# EHR Changes for MU2: Overview of Changes

CDR Susan Pierce-Richards, MSN, ARNP, FNP-BC, ANP-BC Federal Lead – EHR, Clinical Reminders, PCC

> IHS-Office of Information Technology EHR Program

# Introduction

- This is a very high-level overview of changes in EHRp13, TIUp1011/1012, BHSp8, GMRAp1007, PXRMv2.0p1001/1002.
- We will present the Integrated Problem List (IPL), Clinical Information Reconciliation (CIR), and CCDA tools in much more detail later in the training.
- We will offer more in-depth trainings on the EHR and related packages to include configuration tips and tricks when we are closer to release.
- We will offer an in-depth overview of Reminders 2.0 p1001/1002 when we are closer to release.

## Approach as opportunity for improvement

- Software provides tools.
- Just because a process has existed for along time does not mean it is the optimal process.
- New tools provide opportunities to review clinical and business processes and leverage what will improve these processes
- Longitudinal problem documentation is not a new concept. Our tools did not well support this. The new tools better support longitudinal problem documentation and care planning.
- Documentation improvement is needed with ICD-9 and even more for ICD-10
- More data can now be exchanged and more data is transparent to patients.

# Benefits Meaningful Use 2014 Adoption

- Increased Health information exchange
	- Health information exchange infrastructure
	- More data encoded with controlled vocabularies supports health information exchange (SNOMED CT®, LOINC, RxNORM, UNII)
- Longitudinal problem data collection and aggregation
	- Changes to problem data are logged and viewable
	- Care planning documentation available
	- Data aggregation of care provided for problems
- Increased transparency to patients
	- CCDA clinical summaries and PHR that include care planning
- Increased data security
	- Auditing
- Transition to ICD-10
	- Meaningful Use 2014 introduces a new process for documenting problems and encounter diagnoses that incorporates SNOMED CT® and maps to ICD.
	- Providers will already be accustomed to the new Integrated Problem List making ICD-10 transition relatively transparent.

# What is SNOMED CT®?

**S**ystematized **NO**menclature of **MED**icine **C**linical **T**erms (SNOMED CT®) is a comprehensive, multilingual clinical terminology that provides clinical content and expressivity for clinical documentation.

*Clinician friendly language to document clinical impressions, findings, and diagnoses.*

# What is SNOMED CT®?

SNOMED CT® is a "controlled vocabulary"

- Each SNOMED CT<sup>®</sup> term is carefully defined by an international team of terminologists. The term is placed by the terminologist in a specific hierarchy with specific relationships.
- This is where the power of SNOMED CT<sup>®</sup> lies. Because the content is organized based on its clinical meaning, the information can be utilized more accurately and more thoroughly.
- ICD is also organized hierarchically, but its purpose is billing and utilization so the information cannot be extracted and grouped the same way.

# Why change to the Integrated Problem List?

There were several required changes due to Meaningful Use 2014 incorporated into the EHR:

- SNOMED CT® for problem list
- Longitudinal problem-focused documentation including goals, care plans, and visit instructions
- Support for multidisciplinary problem documentation
- SNOMED CT® for much of the data used in Clinical Quality Measures
- Supports transition to ICD-10 for encounters

# More About SNOMED CT®

- Extremely large set of concepts and descriptions representing many standard terminologies
- Scalable for a variety of uses
- Owned and maintained by the International Health Terminology Standards Development Organisation (IHTSDO) in Denmark
- Released in the U.S. by the National Library of Medicine (NLM)

Source: IHTSDO, www.snomed.org

# SNOMED CT® Definitions

#### **Clinical Expressions**

*Concept* – the computer readable "code"

 **Example:** 823660015 (concept for the disorder of the Common Cold)  *Descriptions* – explain concepts in a human readable expression

**Example:**

Common cold (disorder) – fully specified name which is unique

Common cold – preferred term

Cold – synonym

Head cold – synonym

 *Relationships* – define the type of association between two related concepts **Example:** Common Cold (disorder), a viral upper respiratory tract infection (disorder)

## SNOMED CT® Reduces Ambiguity

# SNOMED CT ® Definitions (cont.)

#### **Scalability and Mapping**

*Subsets* - reference sets, value sets - a collection of SNOMED CT® concepts used for a particular purpose

**Example:** Pick list, sub-search, drop down selection in EHR  *Extensions* - incorporate concepts, descriptions and terms unique to a particular region or country

**Example:** U.S. and U.K. have their own extensions

 *Cross maps* - explicit links to health-related classifications and coding schemes such as ICD-9-CM and ICD-10

**Example:** SNOMED to ICD-9 map

# SNOMED CT® in the RPMS EHR

#### Where will you see SNOMED CT<sup>®</sup>?

- You will select SNOMED CT® terms instead of ICD-9 or ICD-10 codes for diagnoses and conditions on the problem list, and clinical indications when ordering labs, medications, and consults.
- SNOMED CT<sup>®</sup> codes will also be stored in the background in other areas of the EHR.

## SNOMED CT® in the RPMS EHR (cont.)

What does this mean for the clinical user?

- The most significant change is a redesigned and redefined problem list.
- The way problems are entered and managed and how POVs are selected has been changed.

# Mappings to ICD

Mappings are an integral part of the design of the Integrated Problem List and how SNOMED CT® will assist IHS with the transition to ICD-10.

These mappings automate, only when appropriate, assignment of ICD codes.

Mappings are transparent to the user. They are visible when selecting a SNOMED, on the problem list, visit diagnosis, and clinical indications.

## SNOMED CT® Related Maps Used in RPMS

ICD-9 to SNOMED CT® reverse map developed by Centers for Medicare and Medicaid Services (CMS) and released by the NLM

**Use in EHR** - assist in the transition of problem lists to SNOMED

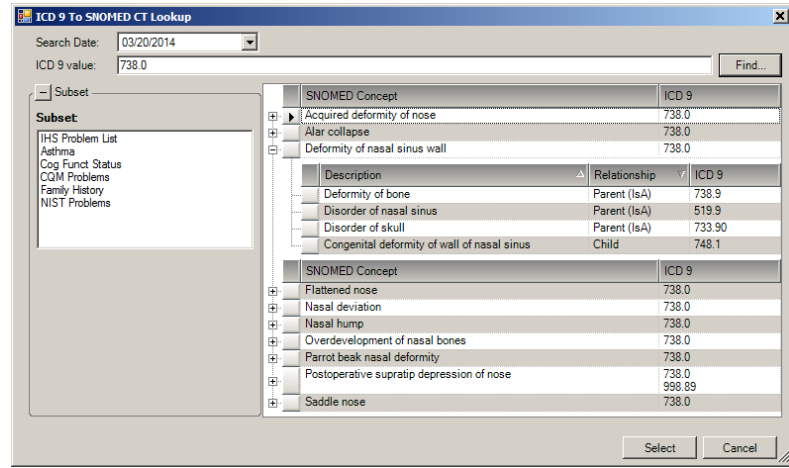

# SNOMED CT® Related Maps Used in RPMS (cont.)

SNOMED CT® to ICD-9 – *provided by CMS and delivered by NLM*

Use in EHR - for SNOMED problems and problems selected as POVs prior to ICD-10 transition

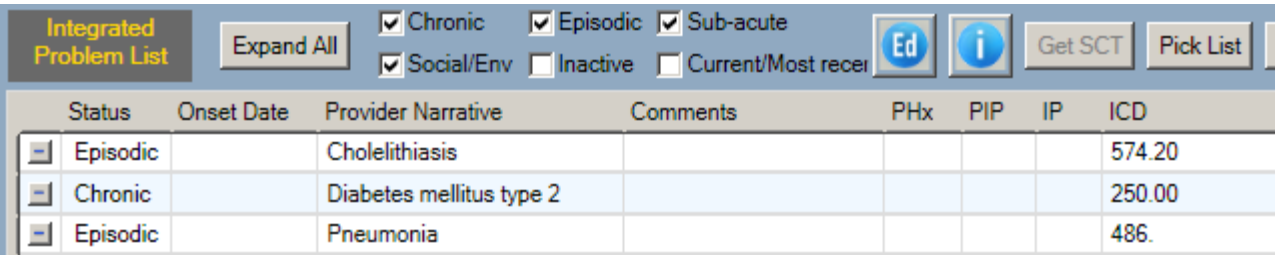

### SNOMED to ICD-9 Mapping Examples

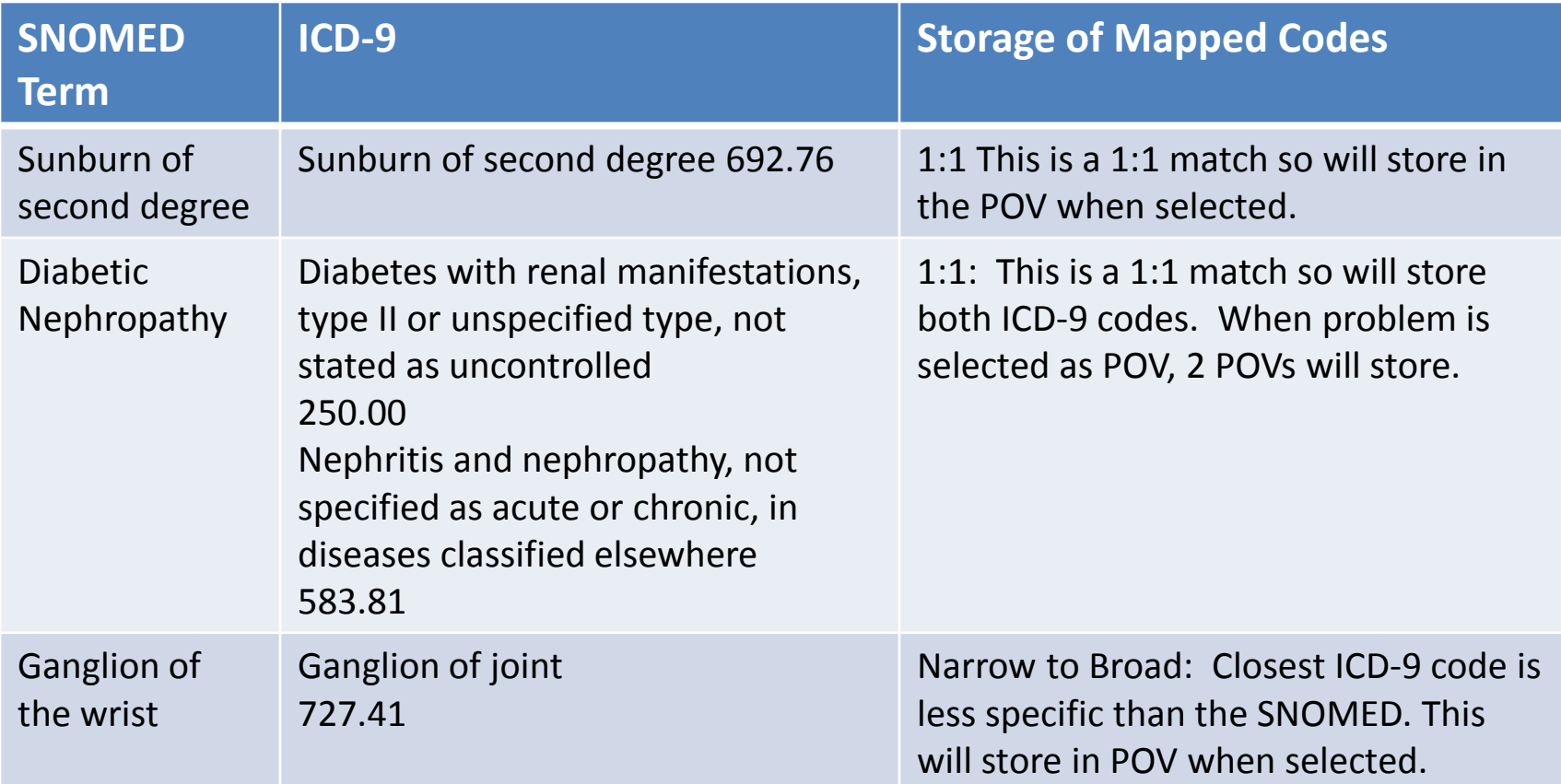

*When there is no mapping available OR when the closest ICD-9 code is more specific than the SNOMED, then the system will assign .9999 un-coded. The code assigned by coders will depend on the SNOMED term selected and the remainder of the visit documentation.*

### **INTEGRATED PROBLEM LIST**

# Integrated Problem List: MU Required Features

- SNOMED CT® Problem List
- **Care Planning**
- Treatment Regimen elements for CQM

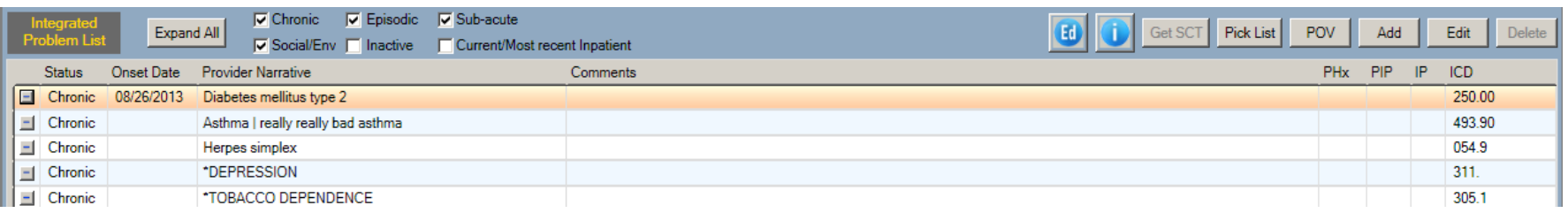

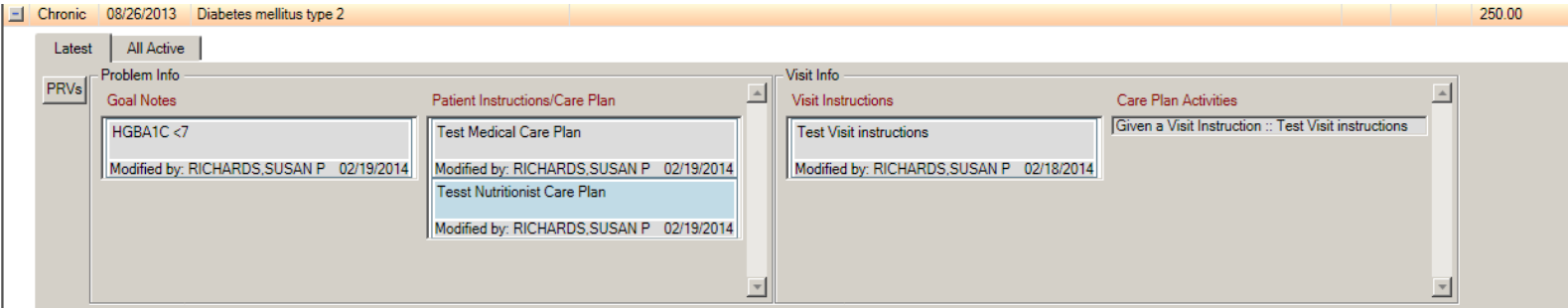

### Integrated Problem List: IHS Additions

- Longitudinal data collection and aggregation
	- Changes in problem data are now stored and visible in the problem detail. This allows the user view the evolution of the problem over time.
	- Care planning is associated with problems
	- Some visit data is now associated with problems used as POVs
		- Visit Instructions
		- Patient Education (when entered about a problem)
		- Treatment/Regimen
		- Referrals (when problem selected as reason for referral)
		- Consults (when problem selected as clinical indication)

*We encourage user requests for report views to aggregate problem data and care planning that will better suit needs in the field.* 

# Integrated Problem List: IHS Additions (cont.)

- Reverse Mapping tool to assist with updating Problem List from ICD-9 to SNOMED
- Mapping to ICD-9 without user intervention
	- Data entry can still adjust coding when necessary and if un-coded after selected for POV
- POV selection from Problem List
- POV selection dialog
- Patient Ed documentation
- Expanded statuses
- Nationally vetted pick lists

### Integrated Problem List: IHS Additions Get SCT Reverse Mapping Tool

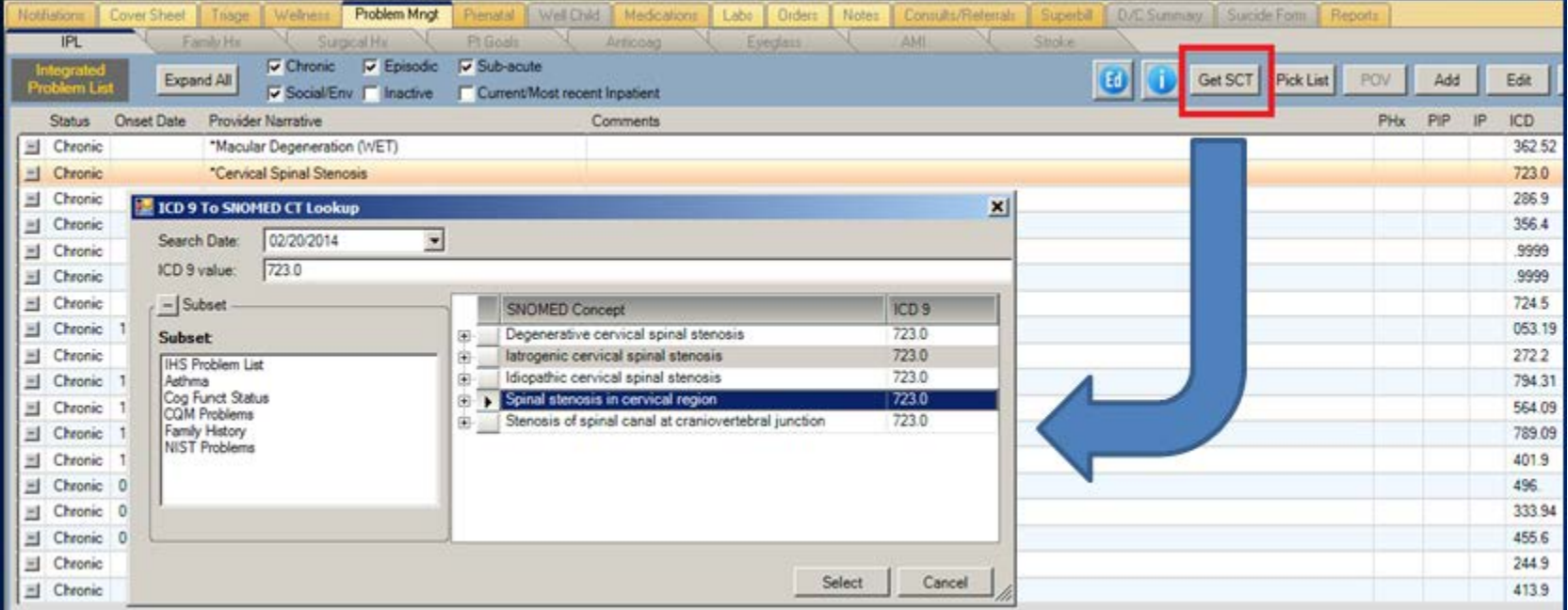

#### Integrated Problem List: IHS Additions POV Selection Tool with Options for Additional Care Planning and Patient Education Documentation

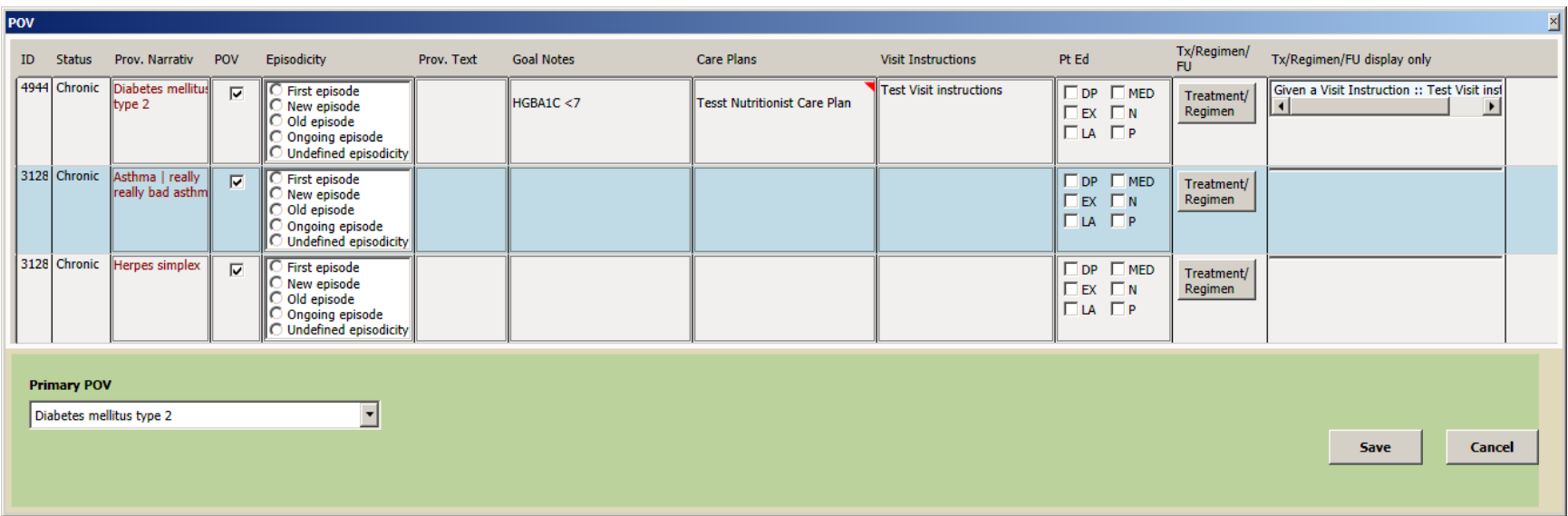

### Integrated Problem List: IHS Additions Care Planning and Patient Education Documentation

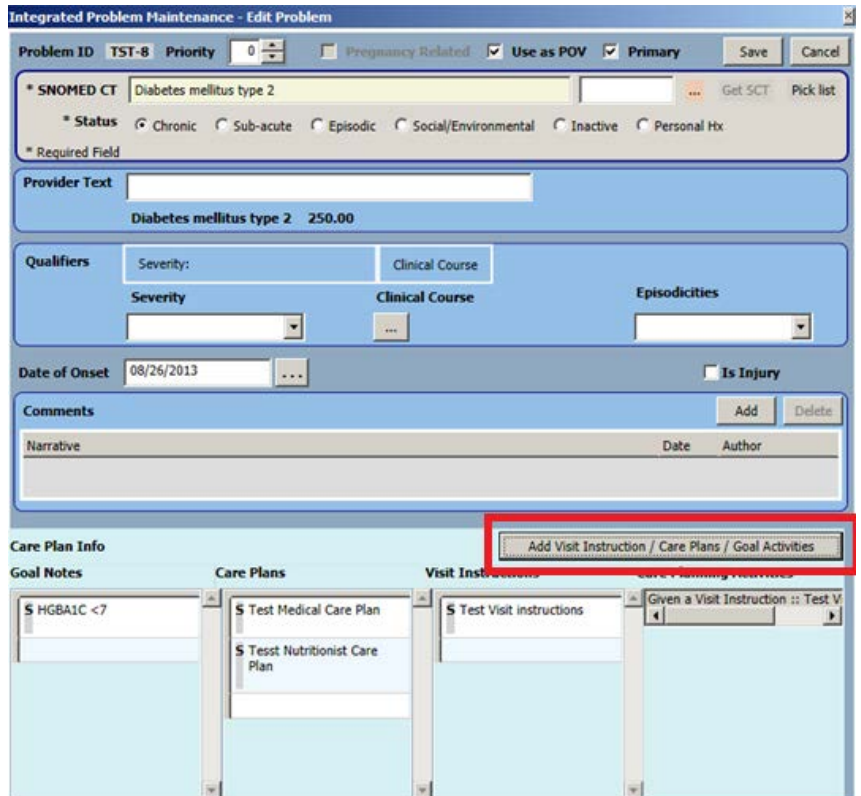

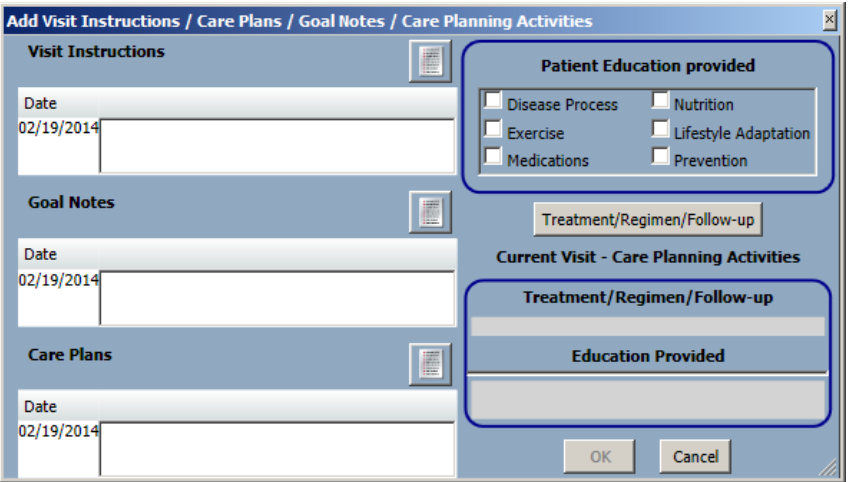

### Integrated Problem List: IHS Additions Pick List Examples

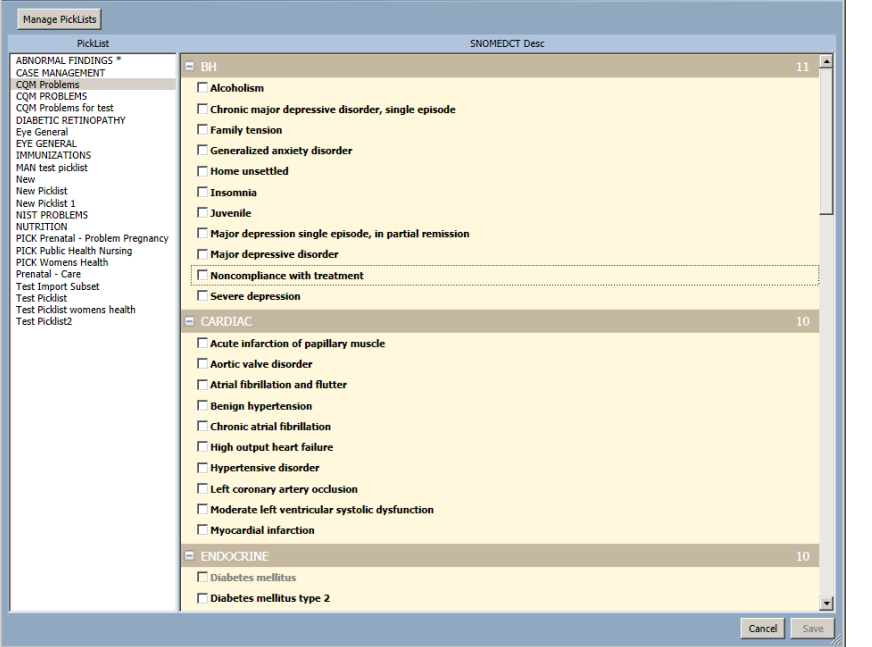

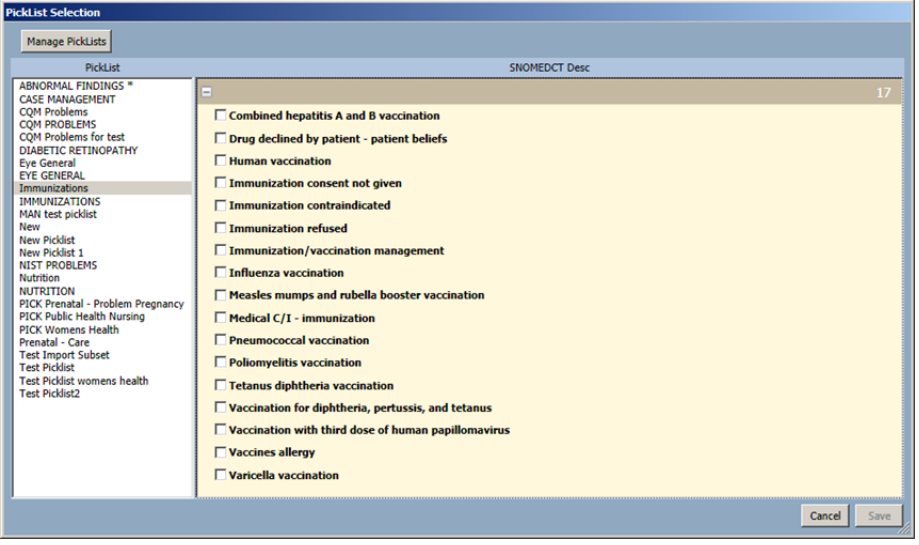

# MU2 Data Captured by IPL

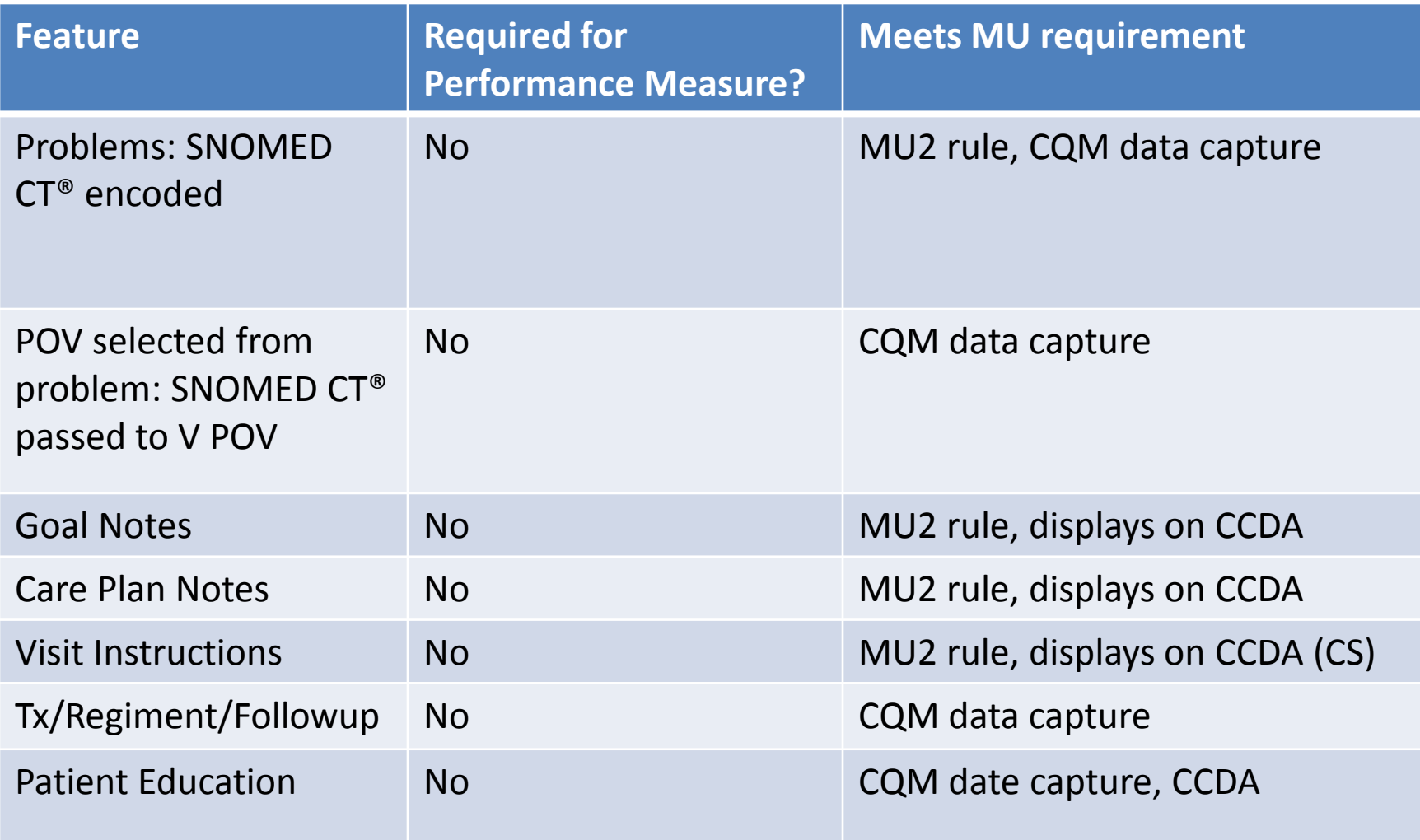

# Preparing for Transition

Clean up problem lists - this is the single most important task your site can do to prepare for the IPL transition.

- Remove/consolidate redundant problem entries.
- Remove entries that do not belong on the problem list.
- Inactivate resolved problems.
- Code the un-coded problems your data entry/coders can assist by running the Uncoded Problem report and coding the entries.

### **CCDA DOCUMENT GENERATION**

# Clinical Summary: MU Required Features

#### Generate Clinical Summary

#### Customize Clinical Summary

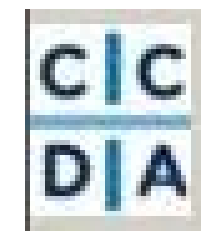

#### **Clinical Summary from 2013 DEMO HOSPITAL**

**Patient: CDSADULT DEMO** Date of Birth: March 25, 1965 Race: American Indian or Alaska Native

HR#: XFA: 999998 Sex: Female **Ethnicity:** 

**Preferred Language:** 

Visit Date: January 14, 2014 Visit Location: 2013 DEMO HOSPITAL; UPTOWN USA; ALBUQUERQUE, NE 89701

#### **Table of Contents**

- Reason for Visit
- · Problems/Encounter Diagnoses
- Allergies, Adverse Reactions, Alerts Medications
- Procedures
- . Today's Instructions and Patient Decision Aids
- Plan of Care
- **Social History (Smoking Status)**
- **Recent Lab Results**
- Immunizations **Recent Vital Signs**
- Care Team

#### **Reason for Visit**

No Reason Information for the extraction criteria

#### **Problems/Encounter Diagnoses**

Active:

· Diabetes mellitus | [73211009]; 01/14/2014

Inactive (personal history):

 $\bullet$  None

\*Reasons for today's visit

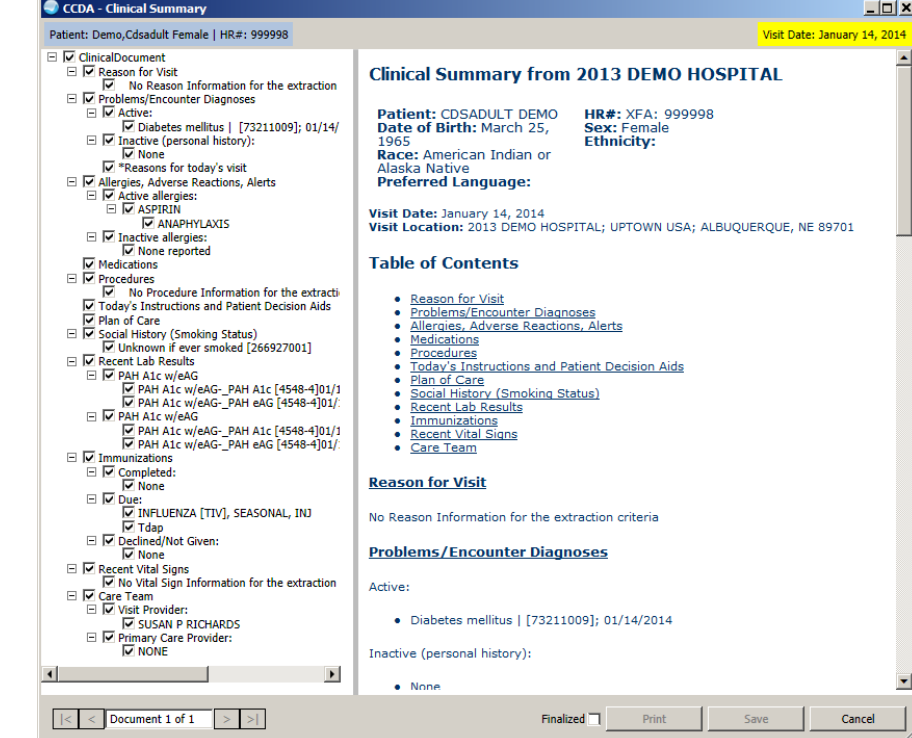

# Clinical Summary: IHS Additions

Smart tool allows:

- Easy generation of summary.
- Documentation of education if access to PHR.
- Documentation of refusal.

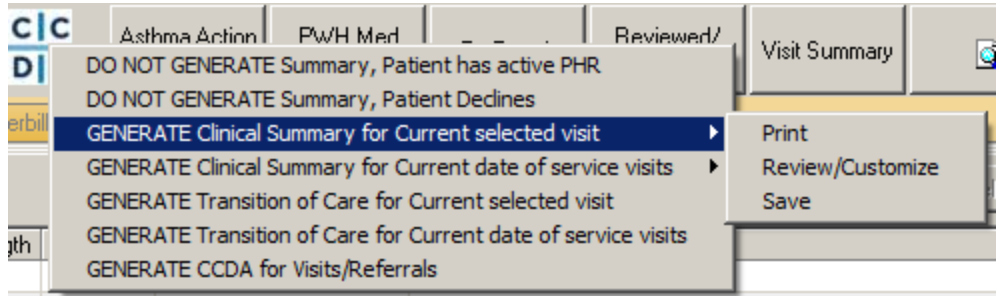

## Transitions of Care: IHS Additions

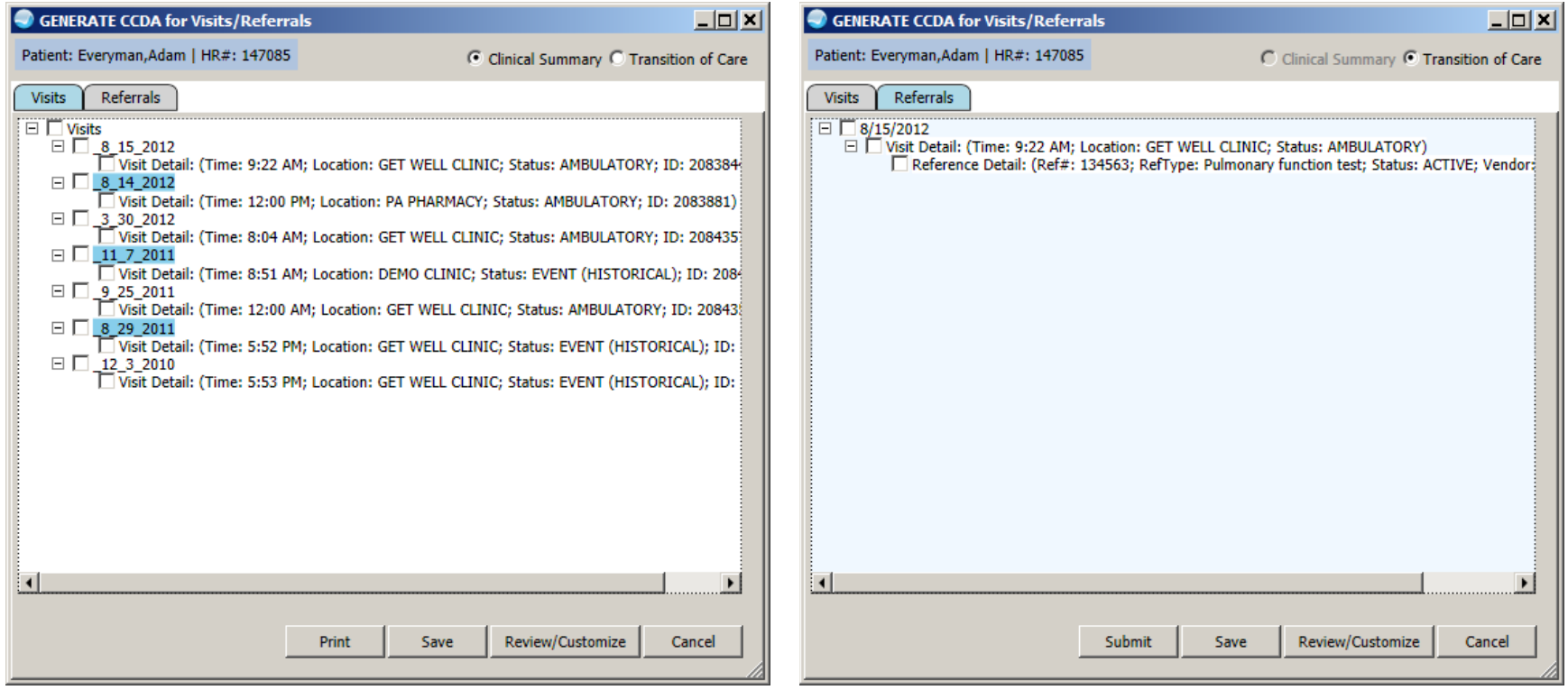

# Transition of Care: MU Required Features

#### Generate ToC Customize ToC

#### **Transitions of Care from 2013 DEMO HOSPITAL**

Transmit ToC

Patient: Date of Birth: May 1, 1947 Race: White Preferred Language: English HR#: XFA: 147190 Sex: Female Ethnicity: Not Hispanic or Latino

Visit Date: February 13, 2014 Visit Location: 2013 DEMO HOSPITAL: UPTOWN USA: ALBUQUERQUE, NE 89701

#### **Table of Contents**

- · Problems/Encounter Diagnoses
- Mergies, Adverse Reactions, Alerts
- · Procedures
- · Reason for Referral
- · Plan of Care
- · Functional/Coonitive Status
- · Social History (Smoking Status) · Recent Lab Results
- · Immunizations
- · Recent Vital Signs
- · Care Team

#### **Problems/Encounter Diagnoses**

Active:

· "Community acquired pneumonia | [385093006]; 08/06/2012

Inactive (personal history):

+ Asthma [ [195967001]; 02/18/2014

"Reasons for today's visit

#### **Allergies, Adverse Reactions, Alerts**

**Advanced Canadal Link and** 

**Active allergies** 

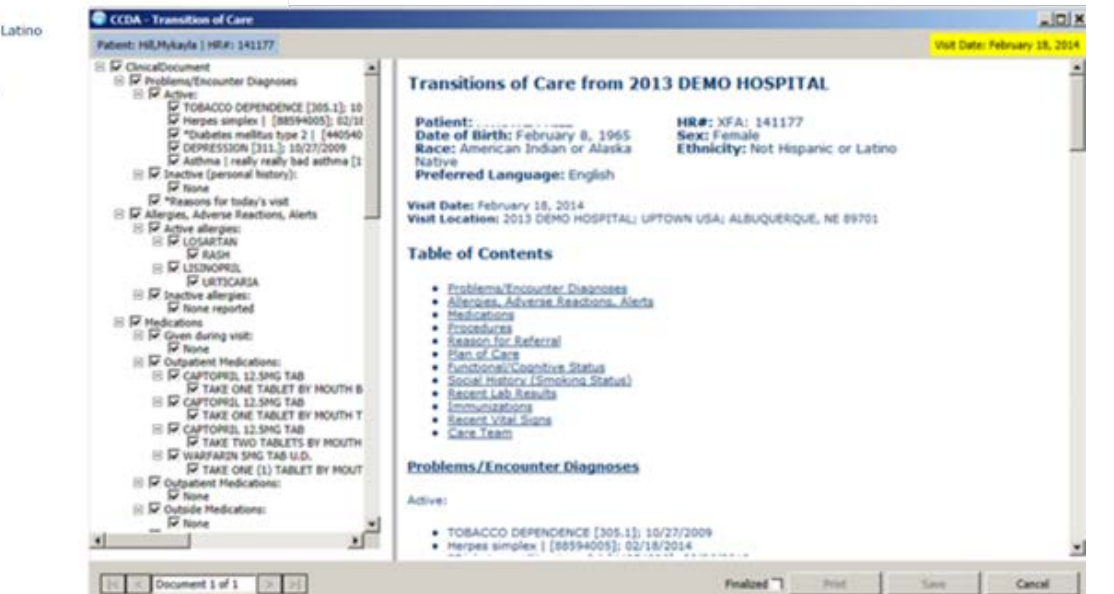

# Transition of Care: IHS Additions

Smart tool allows:

- Generation by visit(s) or RCIS referral.
- Defaults to print, fax, or transmit based on data in Vendor file of RCIS.

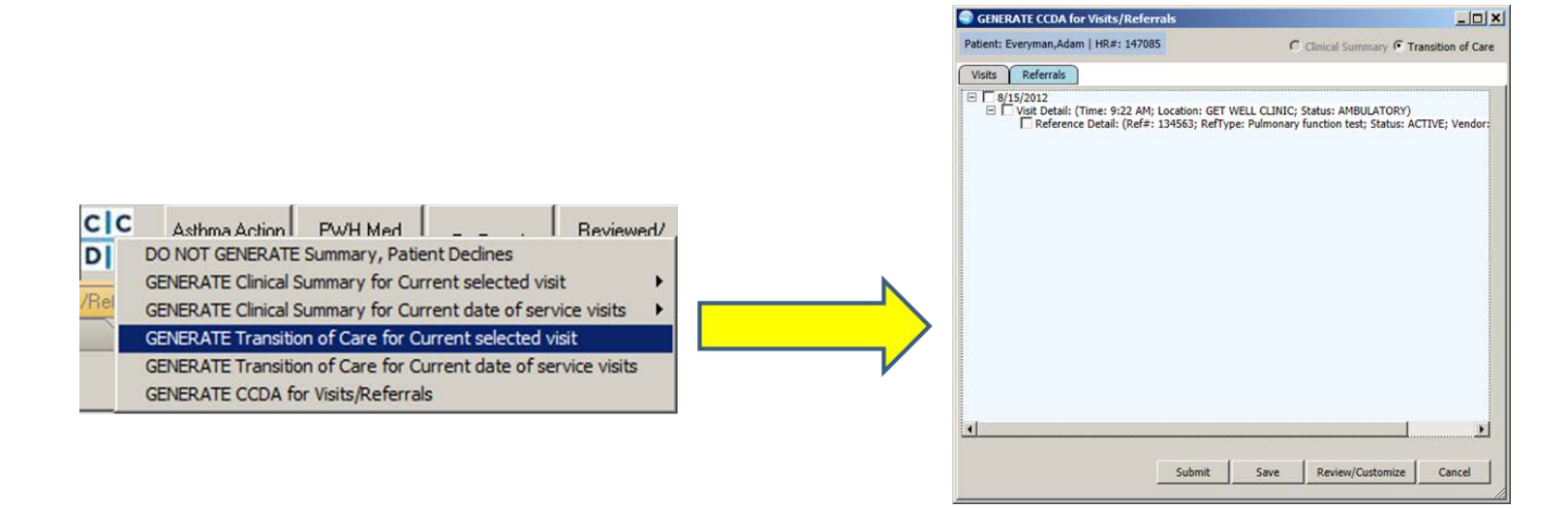

### Measure

Clinical summaries provided to patients within *one business day* for more than 50 percent of office visits.

\*\*\* Access to PHR, Refusals count in numerator.

## Measure: ToC

Measure 1:

The EP who transitions or refers their patient to another setting of care or provider of care *provides a summary of care* record for more than *50 percent* of transitions of care and referrals.

#### Measure 2:

The EP who transitions or refers their patient to another setting of care or provider of care provides a summary of care record for more than *10 percent* of such transitions and referrals *electronically transmitted* using certified EHR technology (CEHRT) to a recipient.

#### Measure 3:

An EP must satisfy one of the following criteria:

- Conducts one or more successful electronic exchanges of a summary of care document, part of which is counted in "measure 2" (for EPs the measure at §495.6(j)(14)(ii)(B) with a recipient who has EHR technology that was developed designed by a different EHR technology developer than the sender's EHR technology certified to 45 CFR 170.314(b)(2).
- Conducts one or more successful tests with the CMS designated test EHR during the EHR reporting period.

# MU2 Data Captured by CCDA

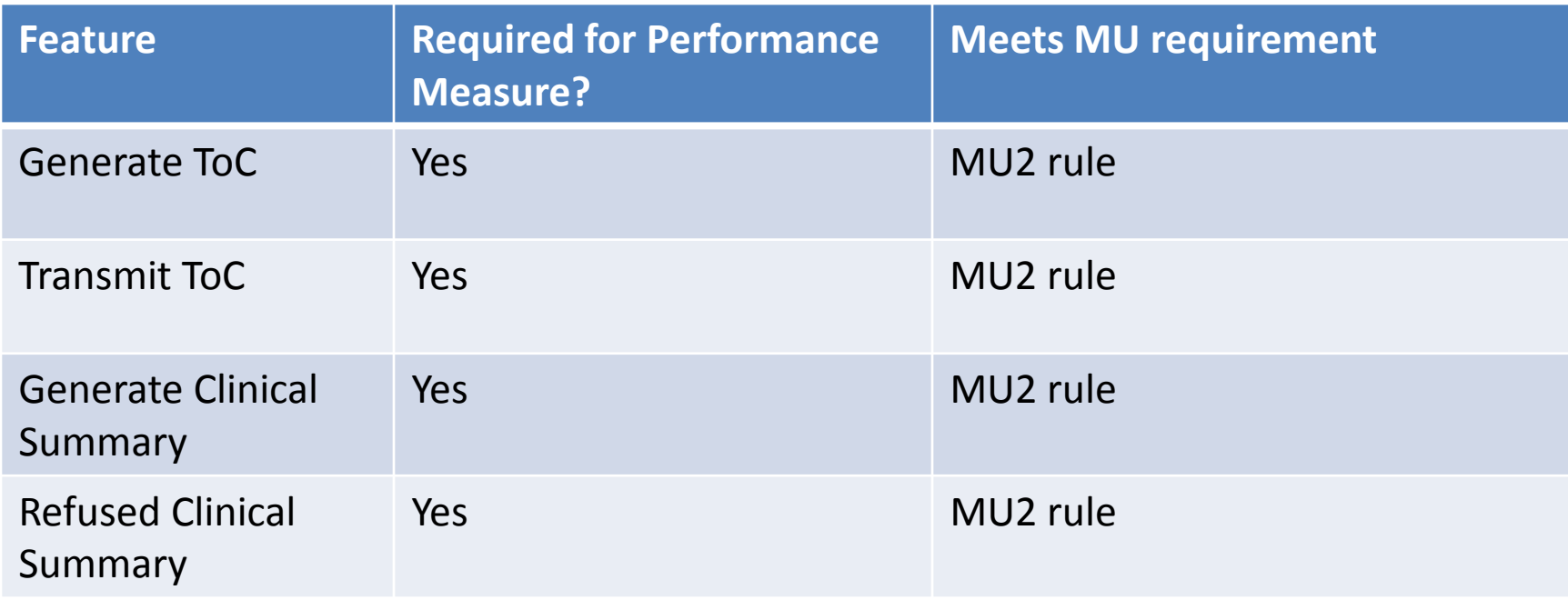
#### **VIEWING SUMMARY DOCUMENTS**

## View Summaries in CIR Tool

#### View CCD and scanned summaries View CCDA summaries

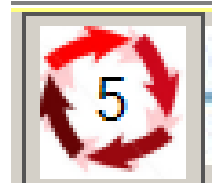

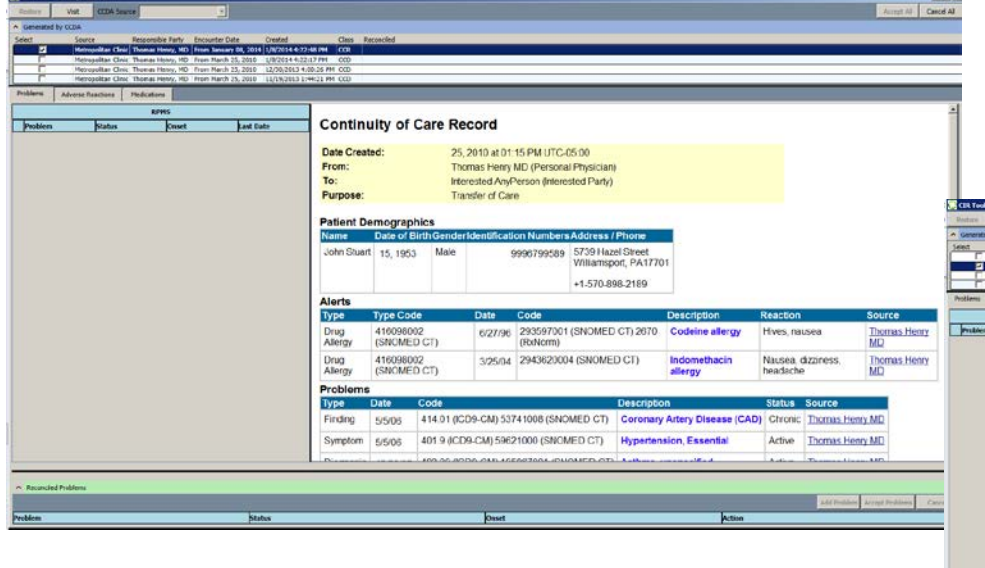

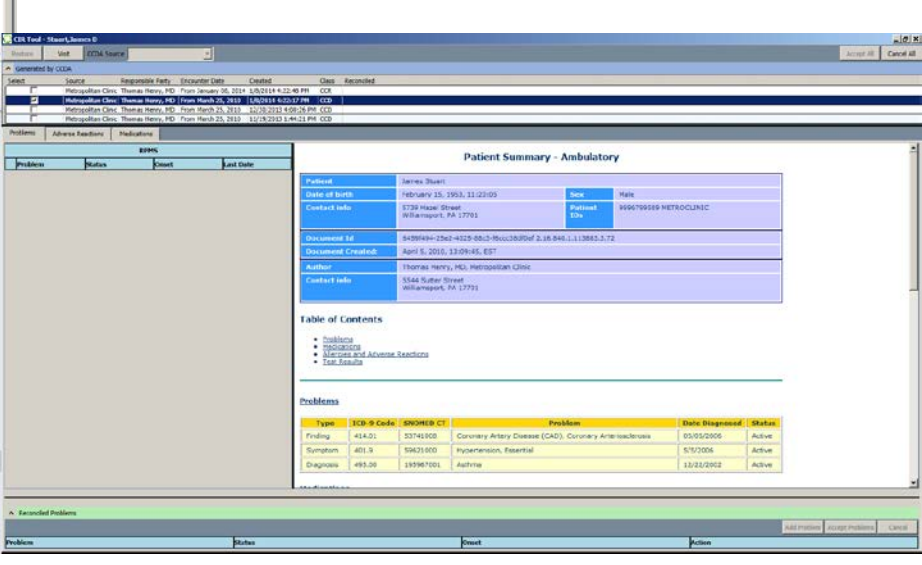

## View Summaries in CIR Tool (cont.)

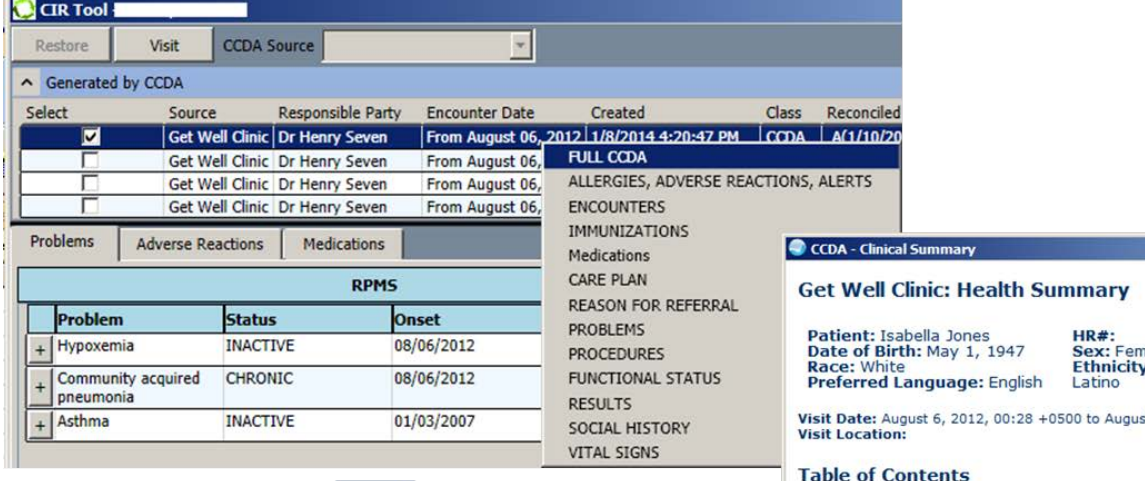

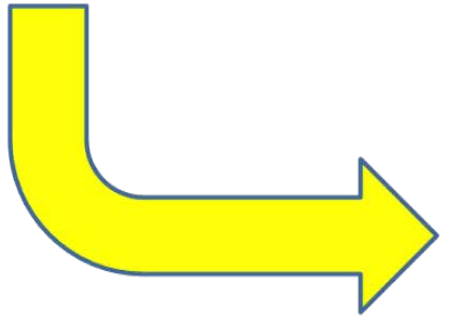

#### nale y: Not Hispanic or st 6, 2012, 00:58 +0500 able of Contents · ALLERGIES, ADVERSE REACTIONS, ALERTS **ENCOUNTERS IMMUNIZATIONS Medications** CARE PLAN REASON FOR REFERRAL PROBLEMS

- PROCEDURES
- **FUNCTIONAL STATUS**
- **RESULTS**
- SOCIAL HISTORY
- VITAL SIGNS • Care Team

#### **ALLERGIES, ADVERSE REACTIONS, ALERTS**

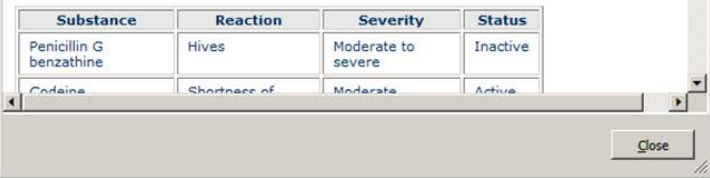

 $\mathbf{Z}$ 

### MU2 View Summaries

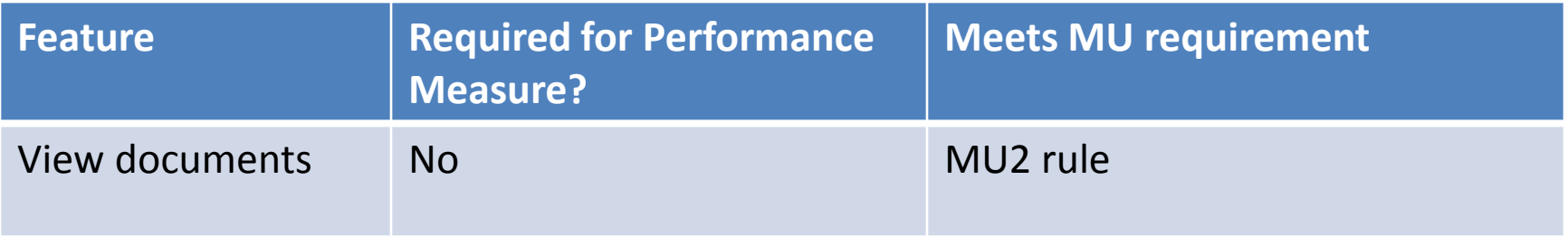

#### **INCORPORATION**

## Incorporation of CCDA Data: MU Required Features

Data to be incorporated from CCDA:

*Problems*

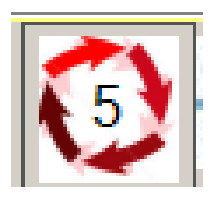

*Allergies*

*Medications*

- View on single screen data from EHR/RPMS and incoming CCDA.
- Incorporate with electronic facilitation data from CCDA into the EHR/RPMS.
- Display reconciled list on single view.

#### Incorporation of CCDA Data: MU Required Features (cont.)

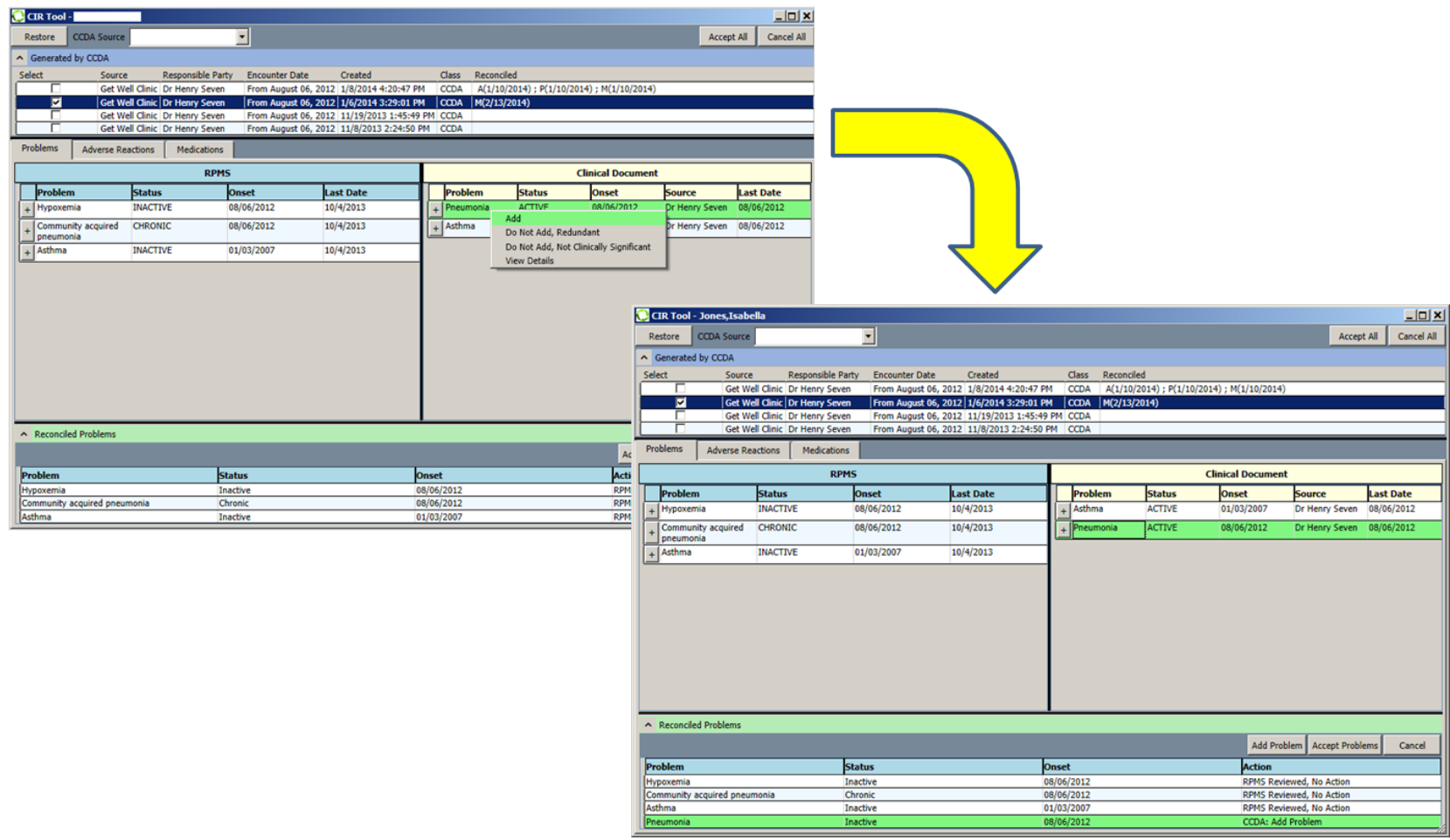

#### Incorporation of CCDA: IHS Additions

- Ability to incorporate data from other sources such as patient report or caregiver.
	- Site parameter that is populated with sitedetermined choices.

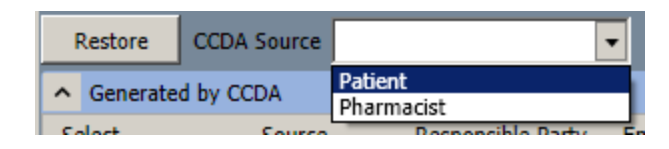

Then may use the Add buttons to add new entries or right click options to edit the RPMS list.

#### Incorporation of CCDA: IHS Additions (cont.)

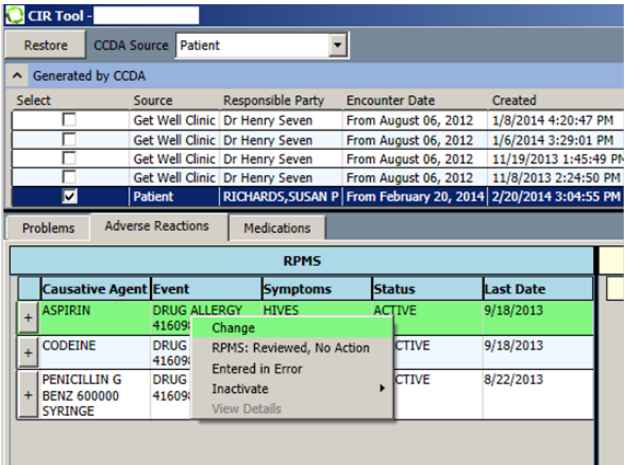

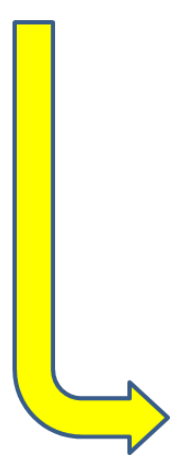

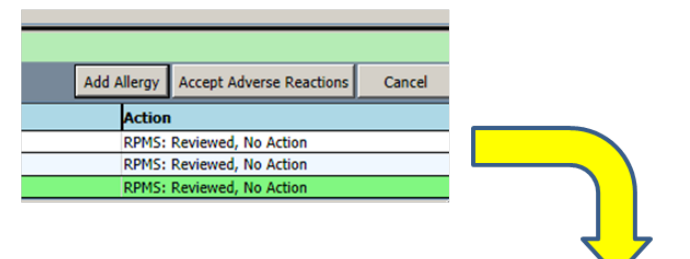

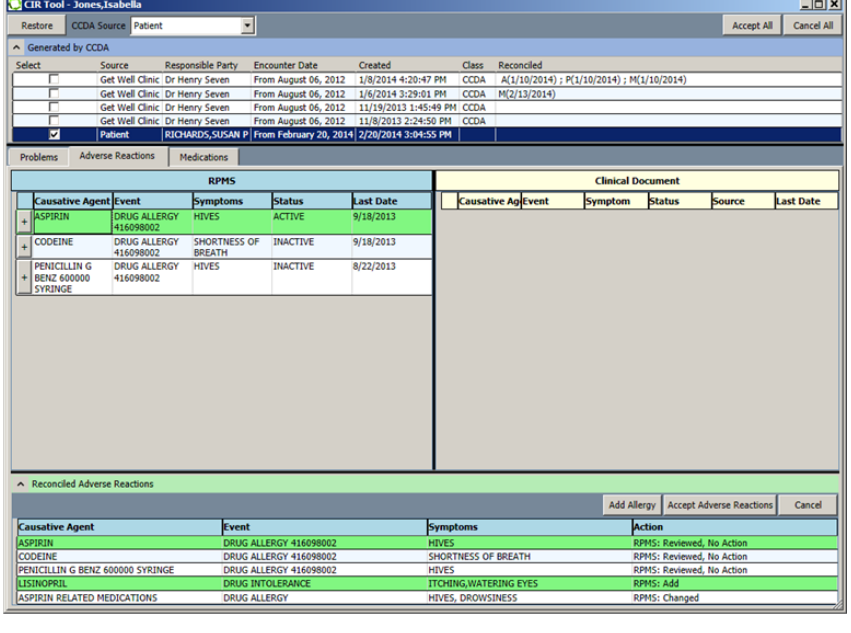

## Medication Reconciliation Measure

The EP who performs medication reconciliation for more than 50 percent of transitions of care in which the patient is transitioned into the care of the EP.

\*\*\* Reconciliation may be done using CIR, manually updating meds on Medication Management component, or clicking on Chart Review component.

## MU2 Data Captured by CCDA

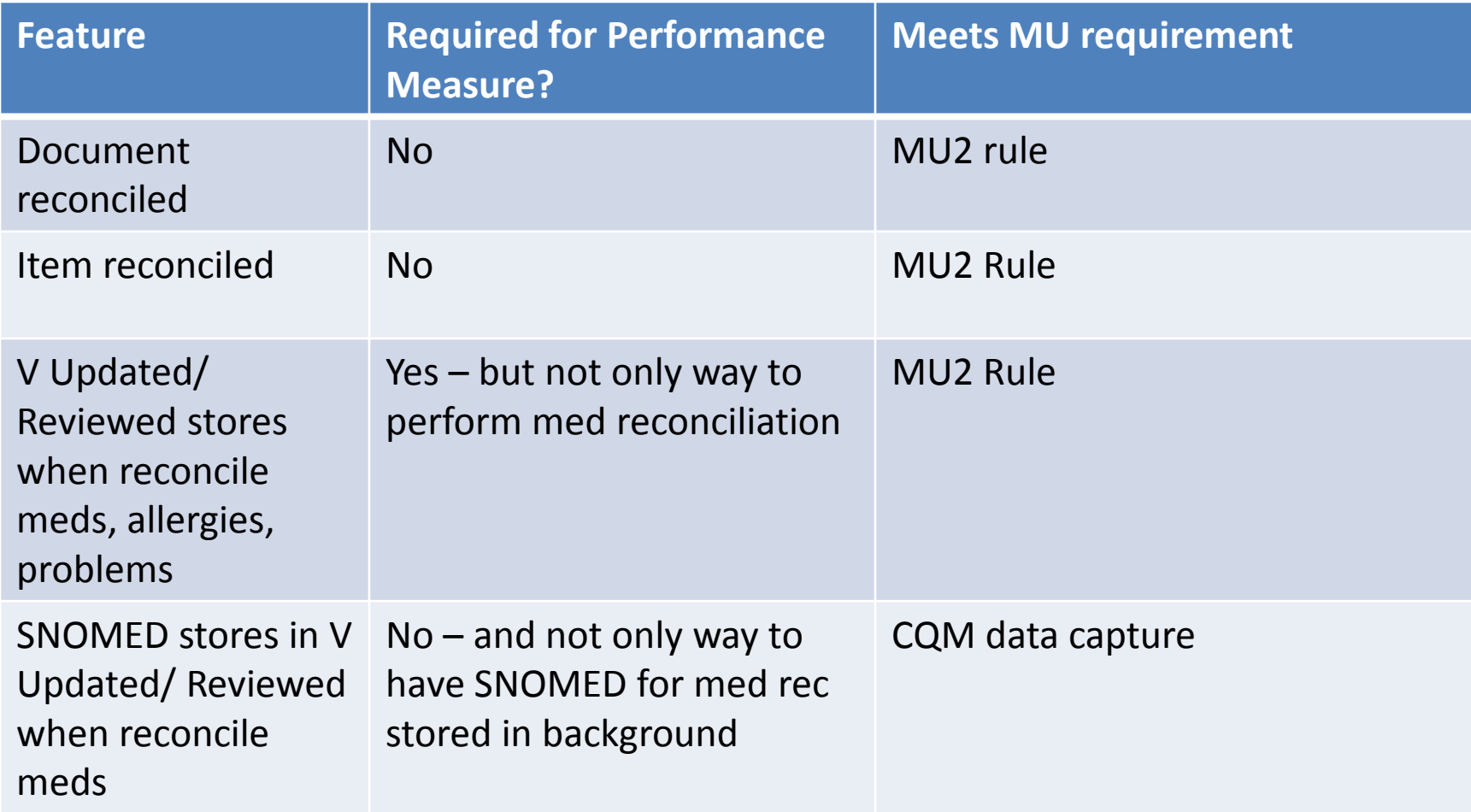

#### **FAMILY HISTORY**

# Family History: MU Required Features

#### SNOMED CT for Family History Conditions

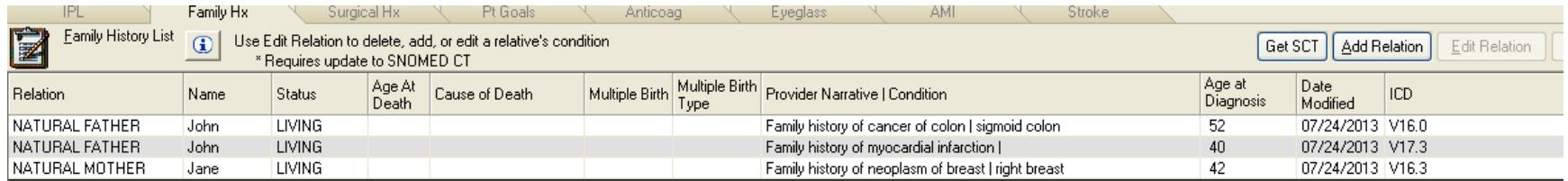

## Family History: IHS Additions

Ability to document actual age of onset for documented conditions.

Ability to note "approximate" for age of onset.

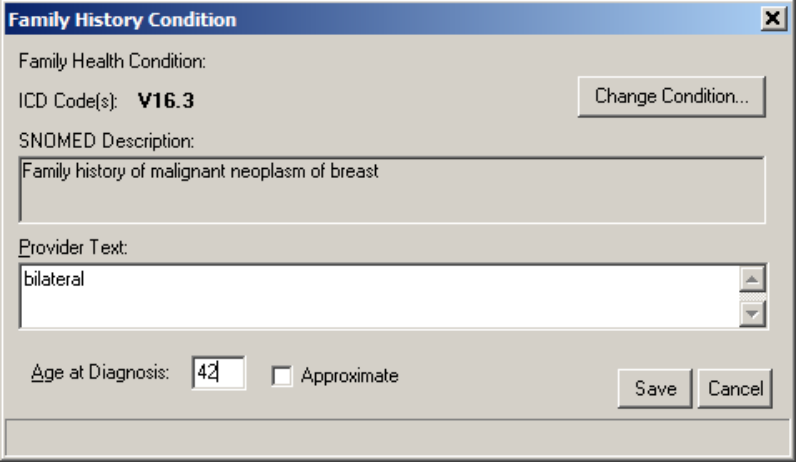

## Family Health History Measure

More than 20 percent of all unique patients seen by the EP during the EHR reporting period have a structured data entry for one or more first-degree relatives.

#### MU2 Data Captured by Family History

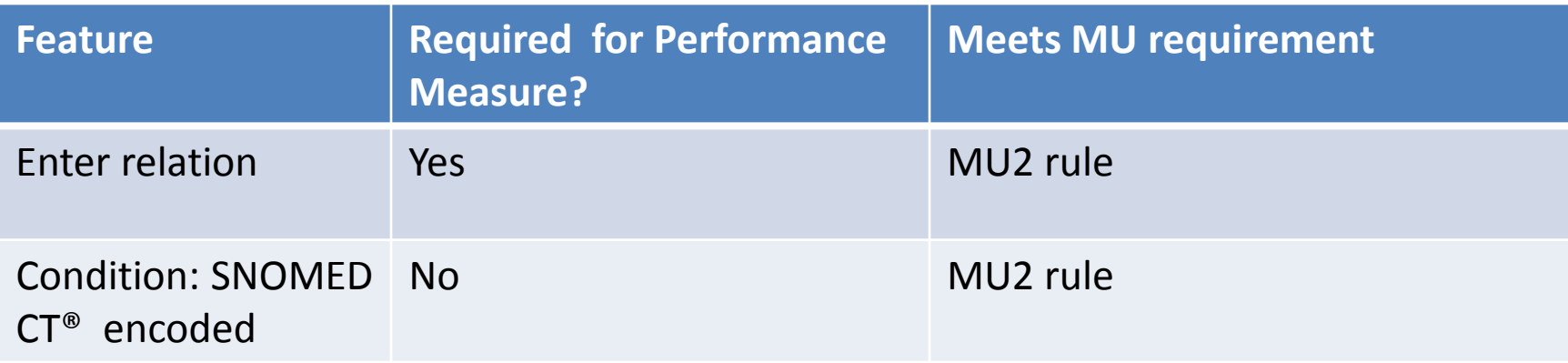

## Preparing for Transition

Update your family history:

Many sites have not fully converted the family history after the transition to the new component in EHRp6.

#### **ALLERGIES**

## Allergies: MU Required Features

- RxNorm, UNII for causative agents
- SNOMED CT® for Signs/Symptoms
- SNOMED CT® for drug/reaction combinations

## Allergies: IHS Additions

- Encoded data is stored in the background.
- No significant changes for the EHR user.

#### MU2 Data Captured by Allergies/ADR

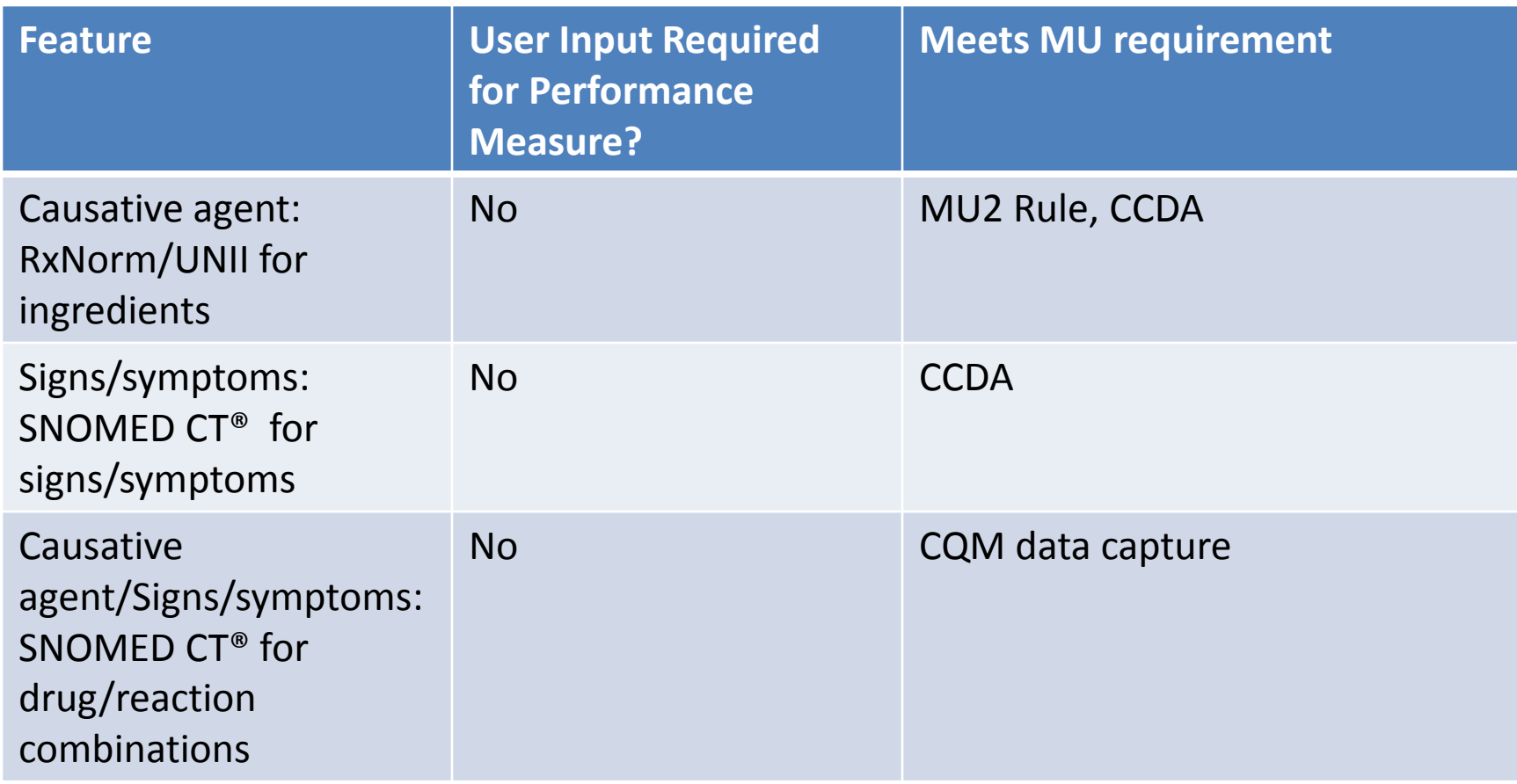

# Preparing for Transition

- Review Policies and Procedures.
- Review Package settings.
	- **Divisions**
	- Auto-verify settings
	- "Top 10" sign/symptom list
- Review reactions on problem lists.
	- Reports available for this.
	- Ensure these are also in the Adverse Reaction package.
- Review Adverse Reaction "clean up" lists.

#### **VITAL SIGNS**

## Vital Signs: MU Required Features

- Ability to enter height, weight, and blood pressure
- LOINC and SNOMED CT encoding

No change on front end for clinical users. Background mapping/storage of needed codes.

## Vital Signs Measure

More than 80 percent of all unique patients seen by the EP have blood pressure (for patients age three and over only) and/or height and weight (for all ages) recorded as structured data.

## MU2 Data Captured by Vital Signs

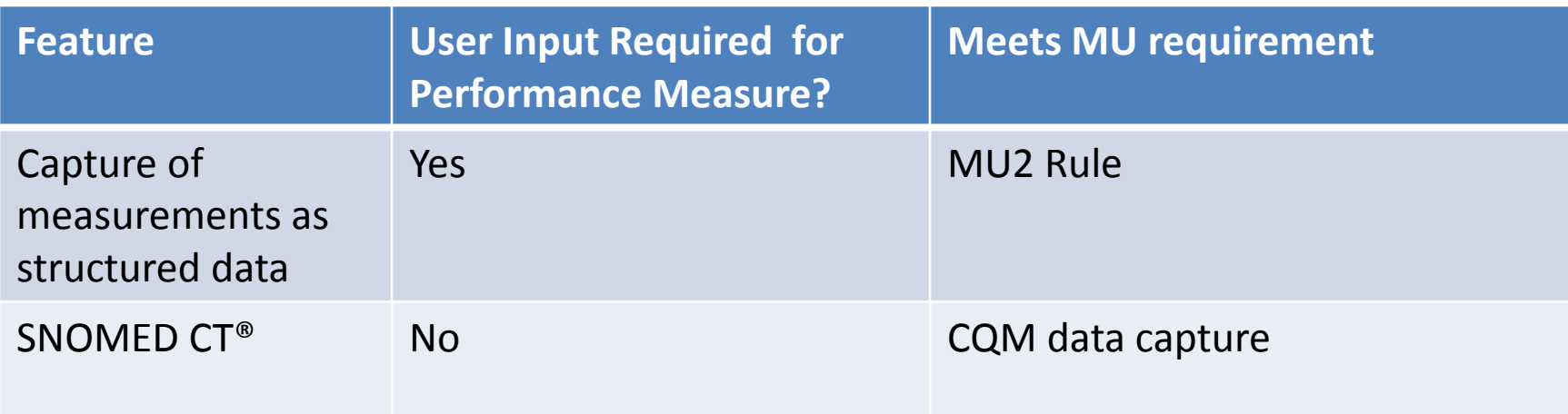

#### **SMOKING STATUS**

## Smoking Status: MU Required Features

#### SNOMED CT® encoded

#### Two new statuses

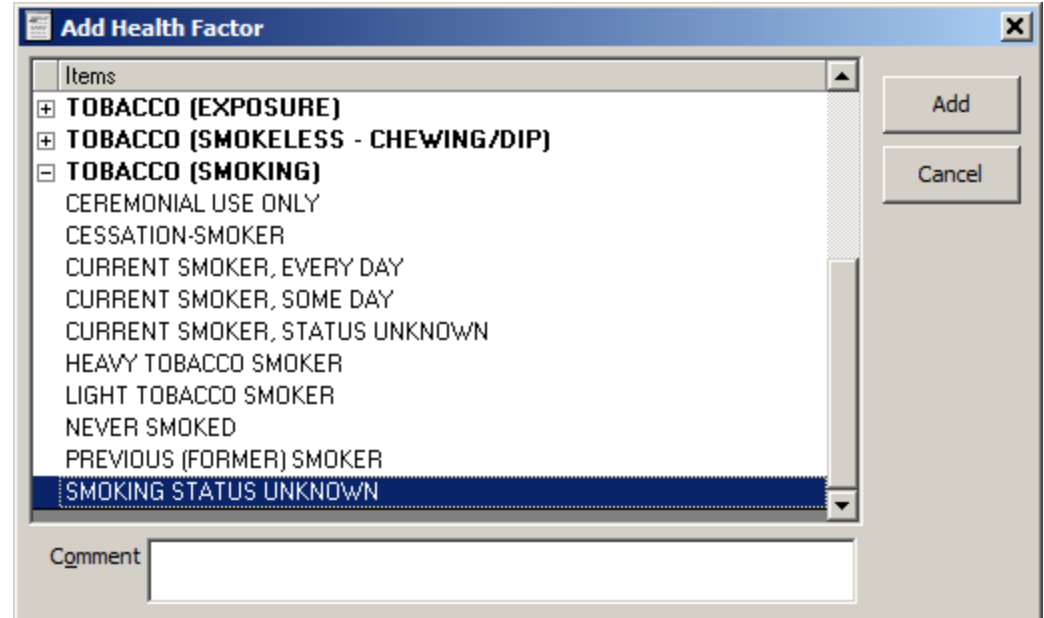

## Smoking Status: IHS Additions

- SNOMED CT<sup>®</sup> is stored in background when smoking status stored by Health Factor component, Superbill association, reminder dialog.
- No significant change for users.
- EHR Reminder Dialogs updated.

## Smoking Status Measure

• More than *80 percent* of all unique patients 13 years old or older seen by the EP have smoking status recorded as structured data.

#### MU2 Data Captured by Smoking Status

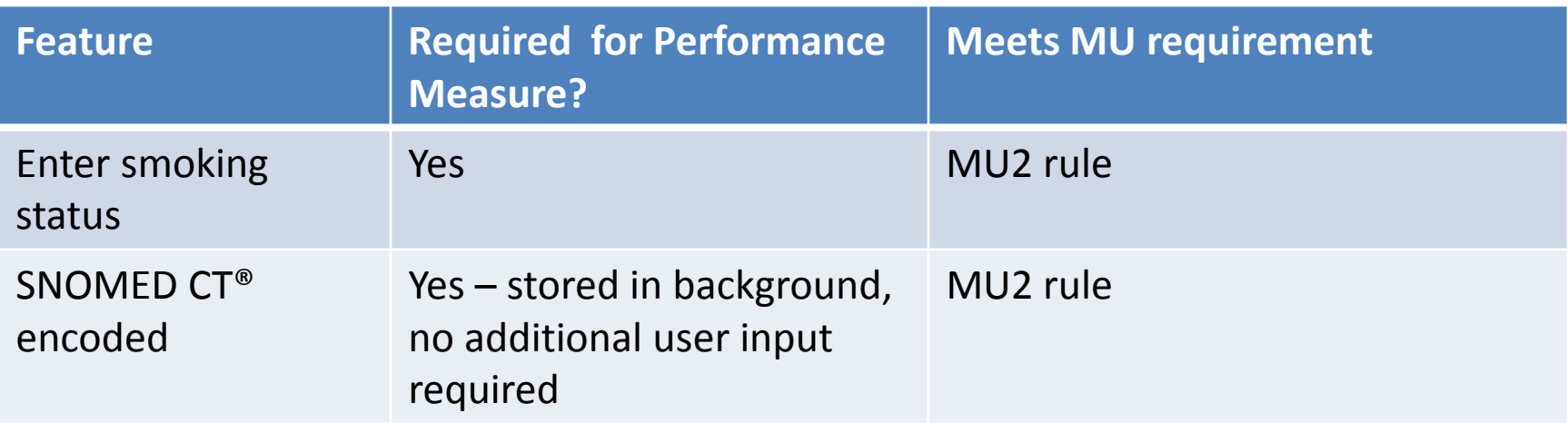

#### **INFANT FEEDING**

## Infant Feeding: MU Required Features

- SNOMED CT® encoded feeding choices
- Added secondary fluids if not exclusively breast or formula fed

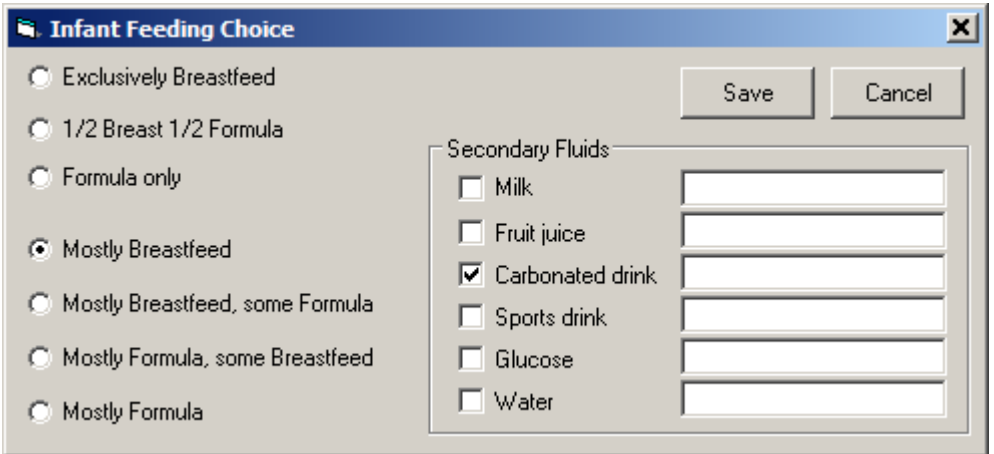

#### MU2 Data Captured by Infant Feeding

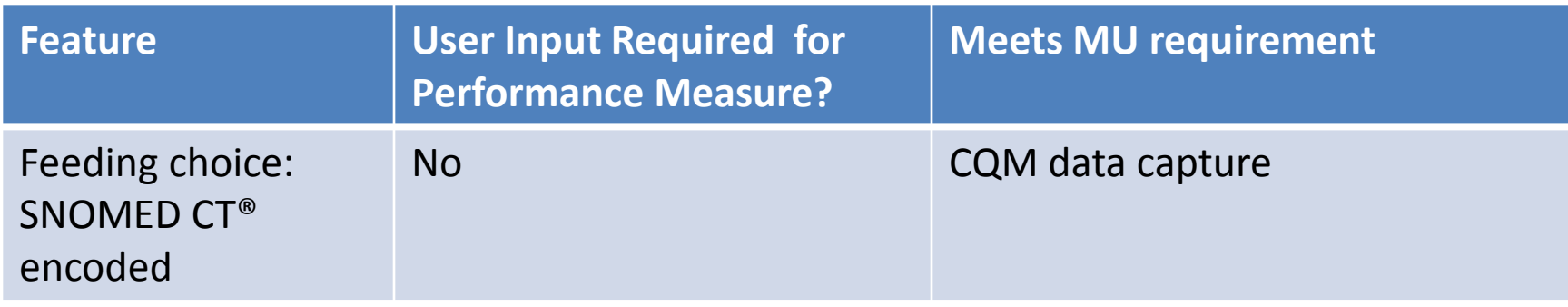

# **"REFUSALS" (REASONS SERVICE NOT DONE)**

## Reasons Not Done: MU Required Features

- SNOMED CT® encoded reasons not done.
- Exposed in Personal Health, Clinical Reminder Dialogs, Immunizations, Exams.
- Also exposed in components that will be enabled in EHRp14 – AMI and Stroke.
#### Reasons Not Done

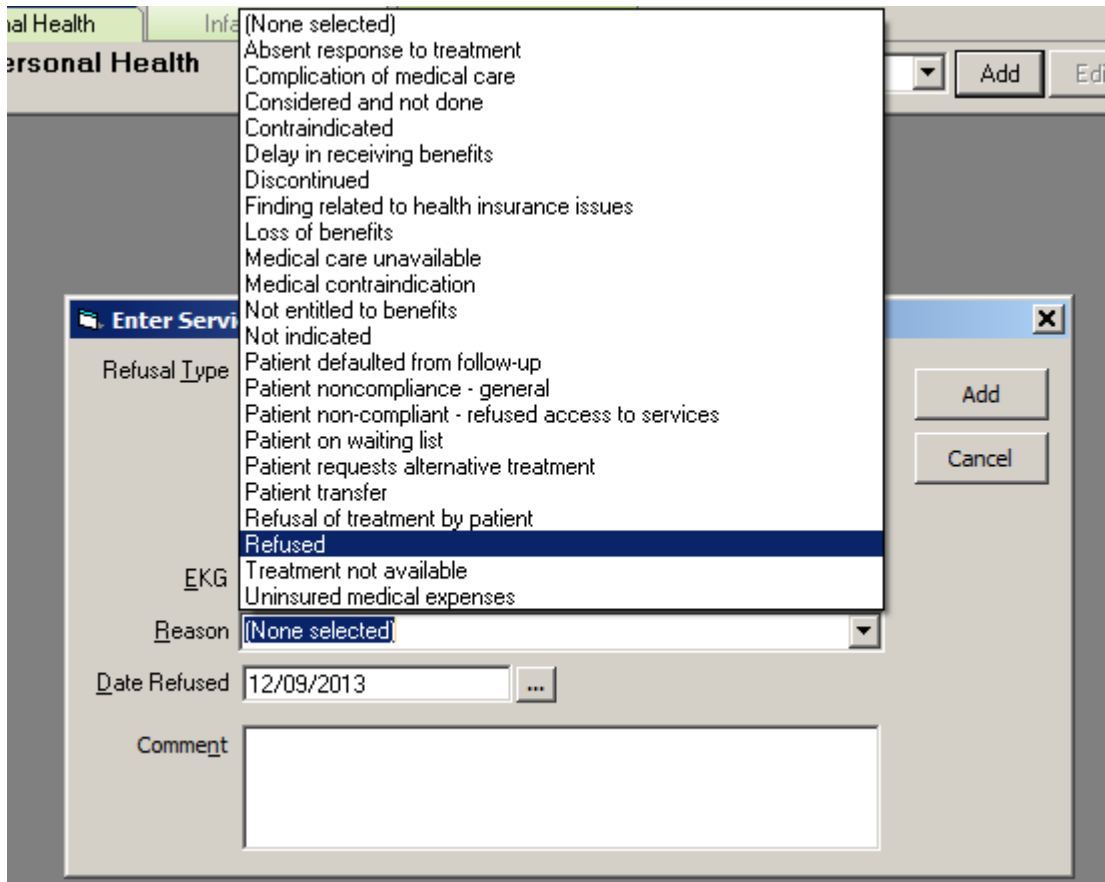

## MU2 Data Captured by Refusals

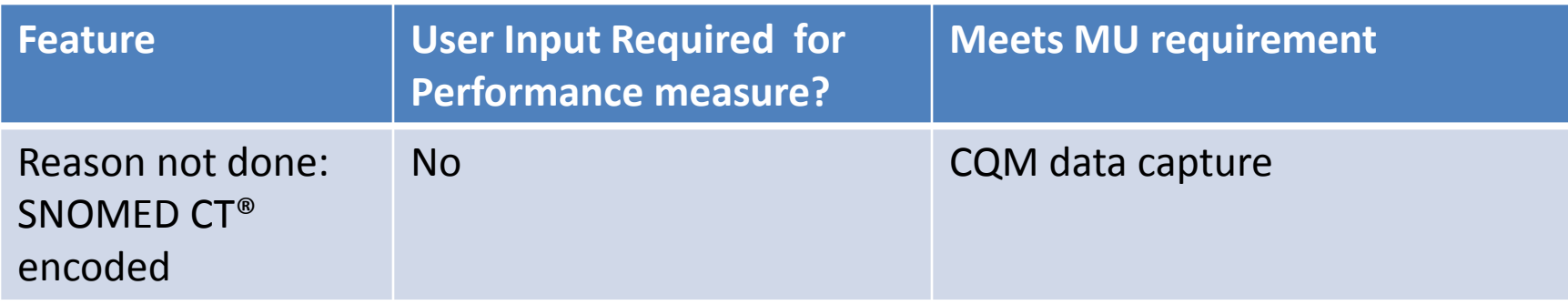

#### **ORDERS**

## Orders: MU Required Features

• CPOE is required for lab, radiology, and medications.

# Orders: IHS Additions

- Selection of Clinical Indication
	- SNOMED CT® Problem List (SNOMED encoded) and problems marked as POV
	- Option to search SNOMED
- Clinical Indication added for Consult order
- Reason for referral added for RCIS referral entry
- Otherwise no significant change for clinicians

#### CPOE Measure

More than *60 percent of medication, 30 percent of laboratory, and 30 percent of radiology orders created* by the EP during the EHR reporting period are recorded using CPOE.

## MU2 Data Captured by Orders

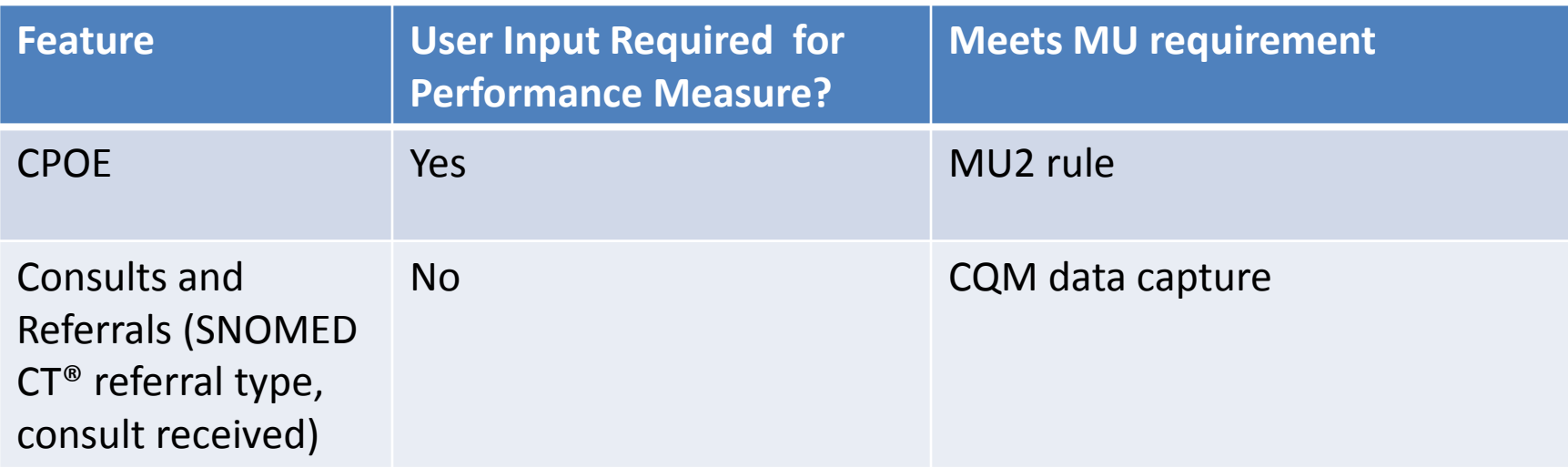

#### **CONSULTS**

## Consults: MU Required Features

- SNOMED CT® for type of referral requires CAC update existing consults.
- Problem hook using new Clinical Indication field.

### Consults: MU Required Features (cont.)

User will note new clinical indicator field; otherwise, user experience is the same.

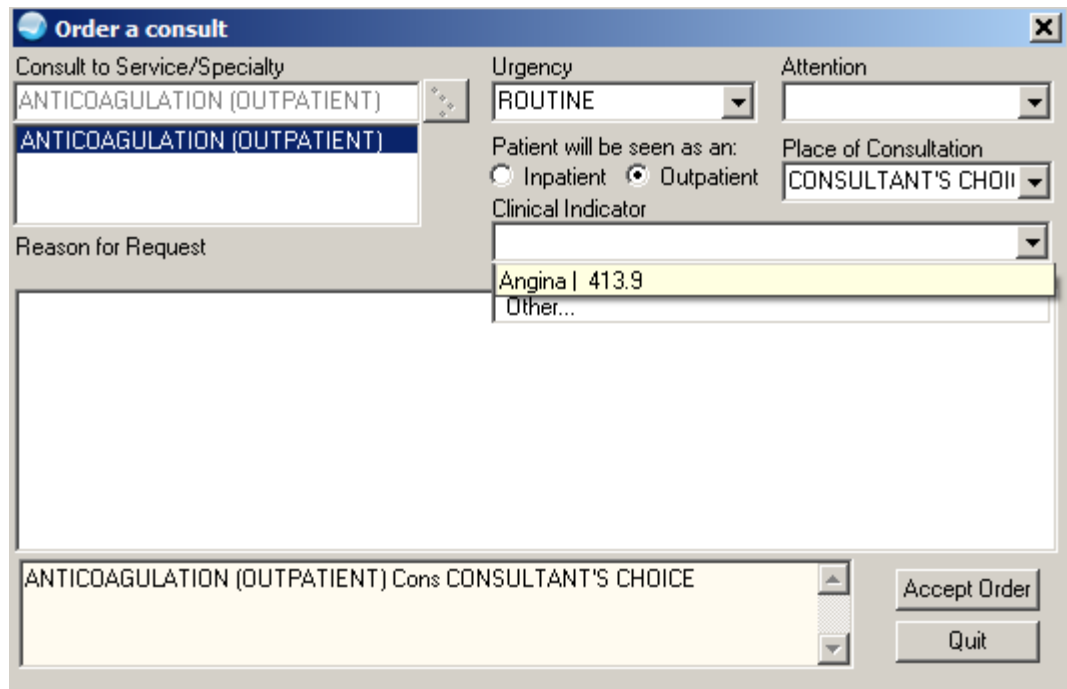

## MU2 Data Captured by Consults

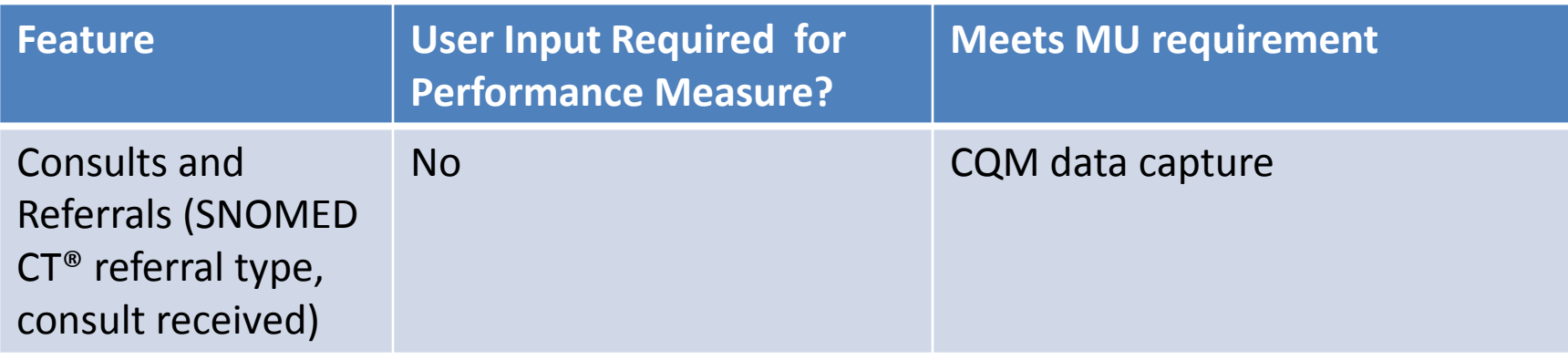

#### **CQM DATA CAPTURE**

## CQM Data Capture: MU Required Features

- Require many of our data be represented in standard vocabularies:
	- SNOMED
	- LOINC
	- RxNorm
	- UNII
	- And more
- Majority of data is stored in the background directly (problem list) or through background mapping.
- Two new components to document AMI and stroke data were developed and delivered disabled due to edit issues. These will be corrected and delivered enabled in EHRp14.

## Required Data Input

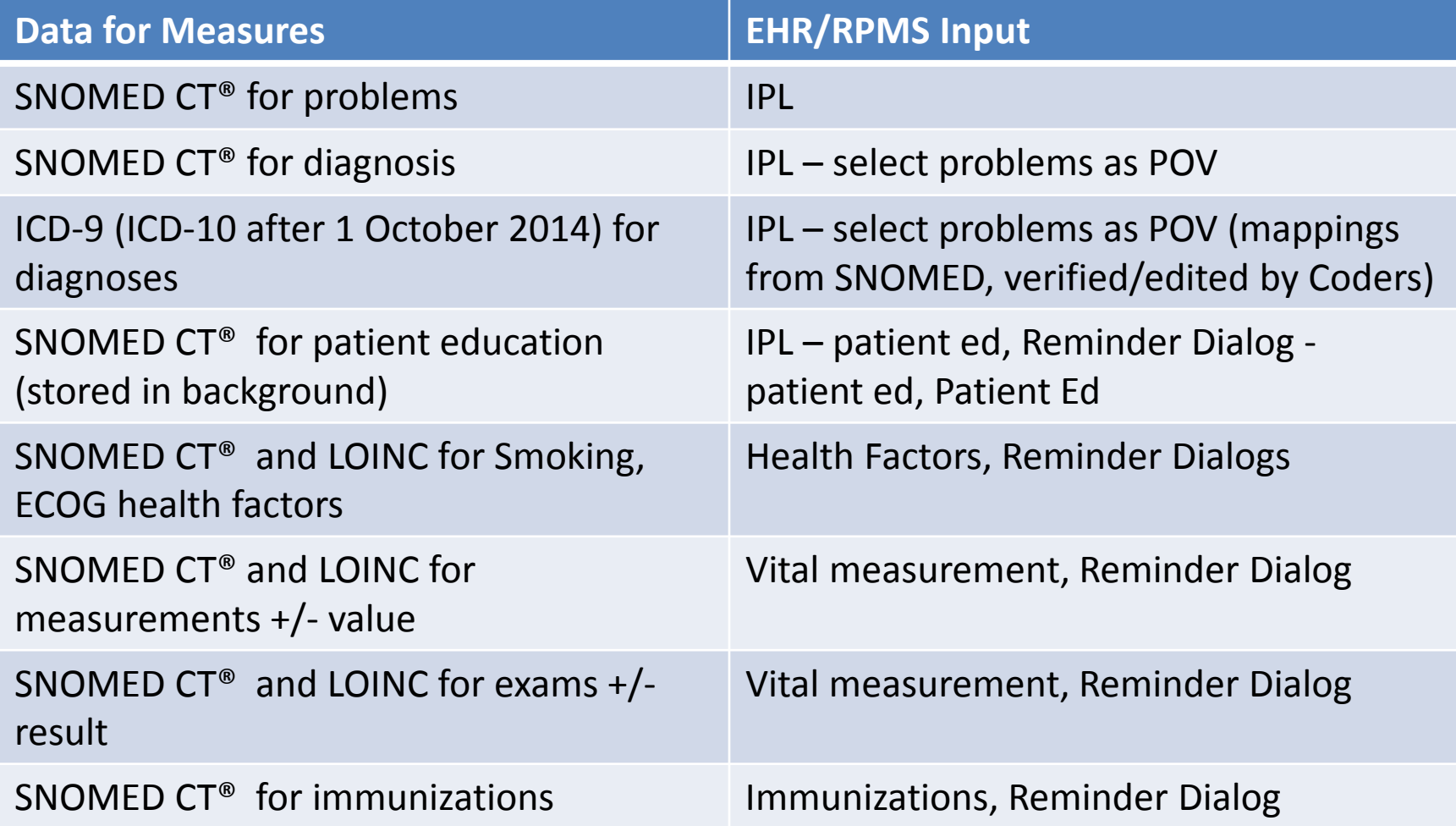

# Required Data Input (cont.)

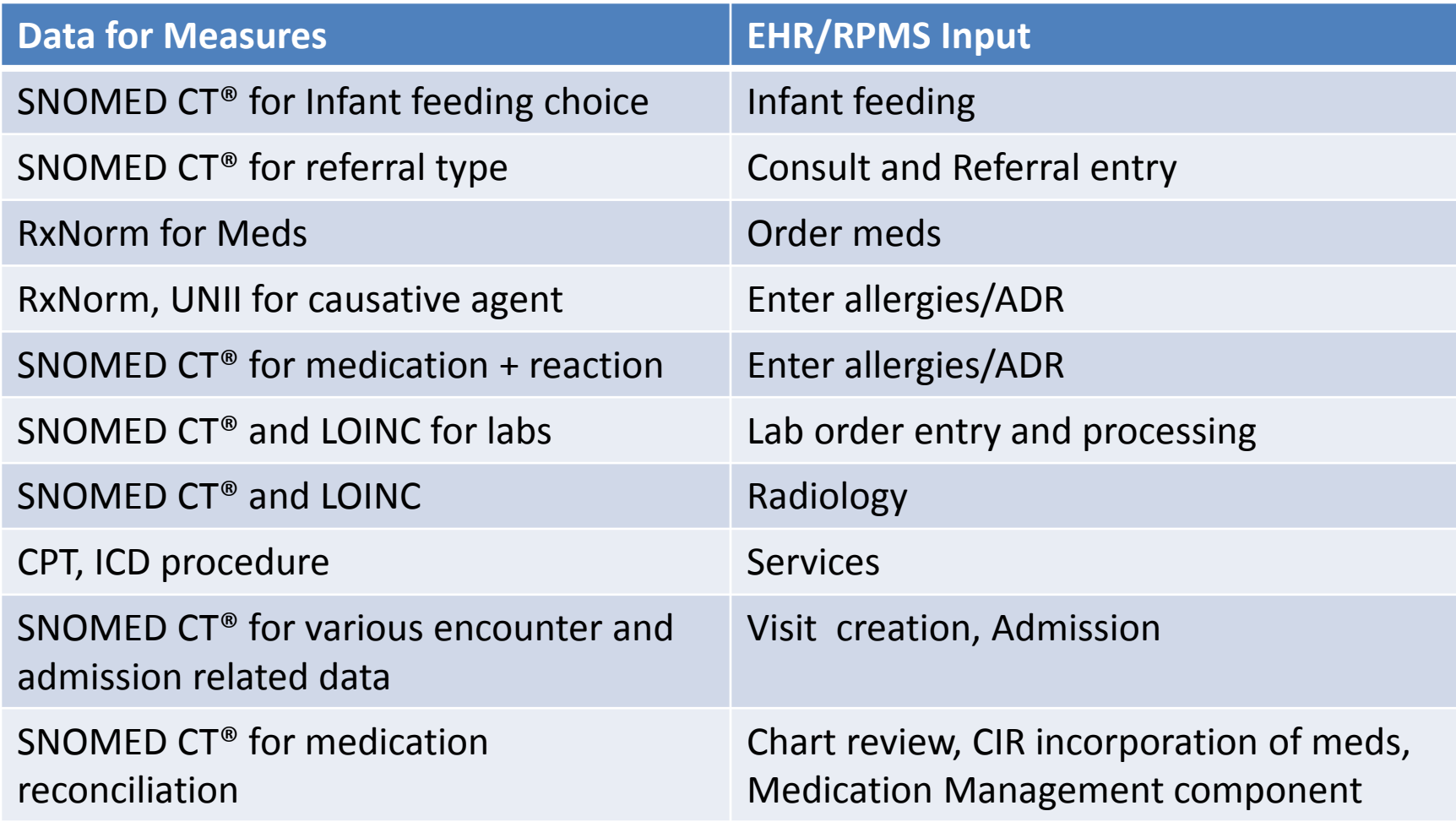

### Data Input

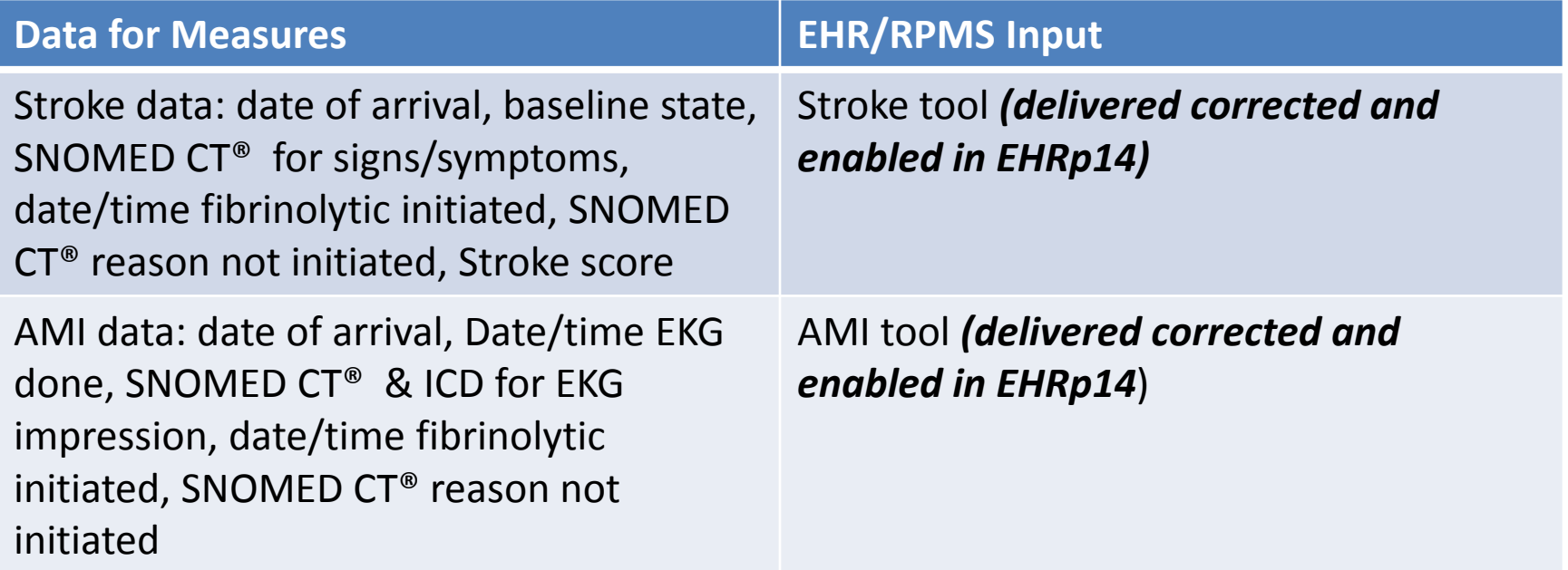

# Mapping/Storage of Data

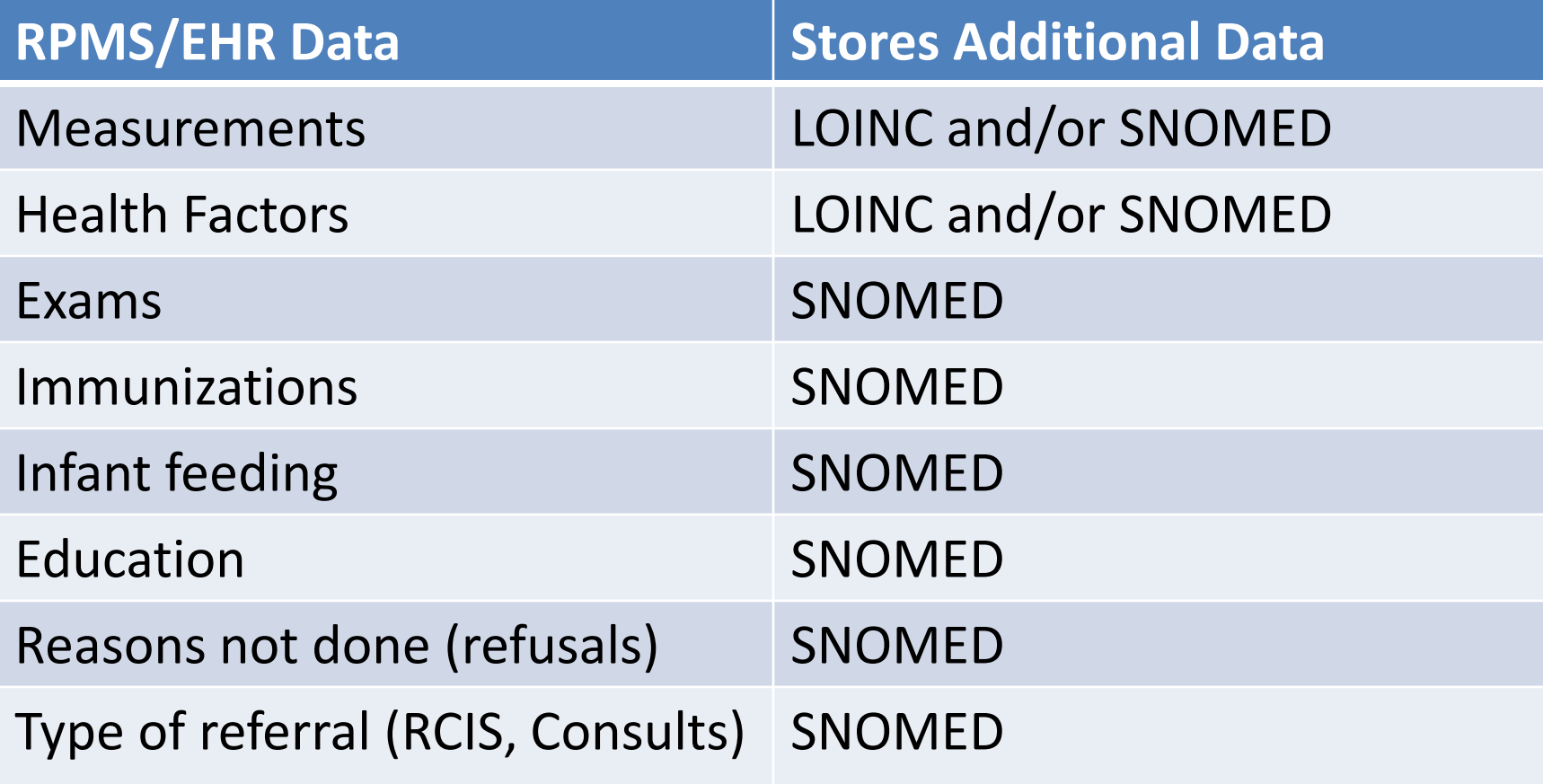

# Mapping/Storage of Data (cont.)

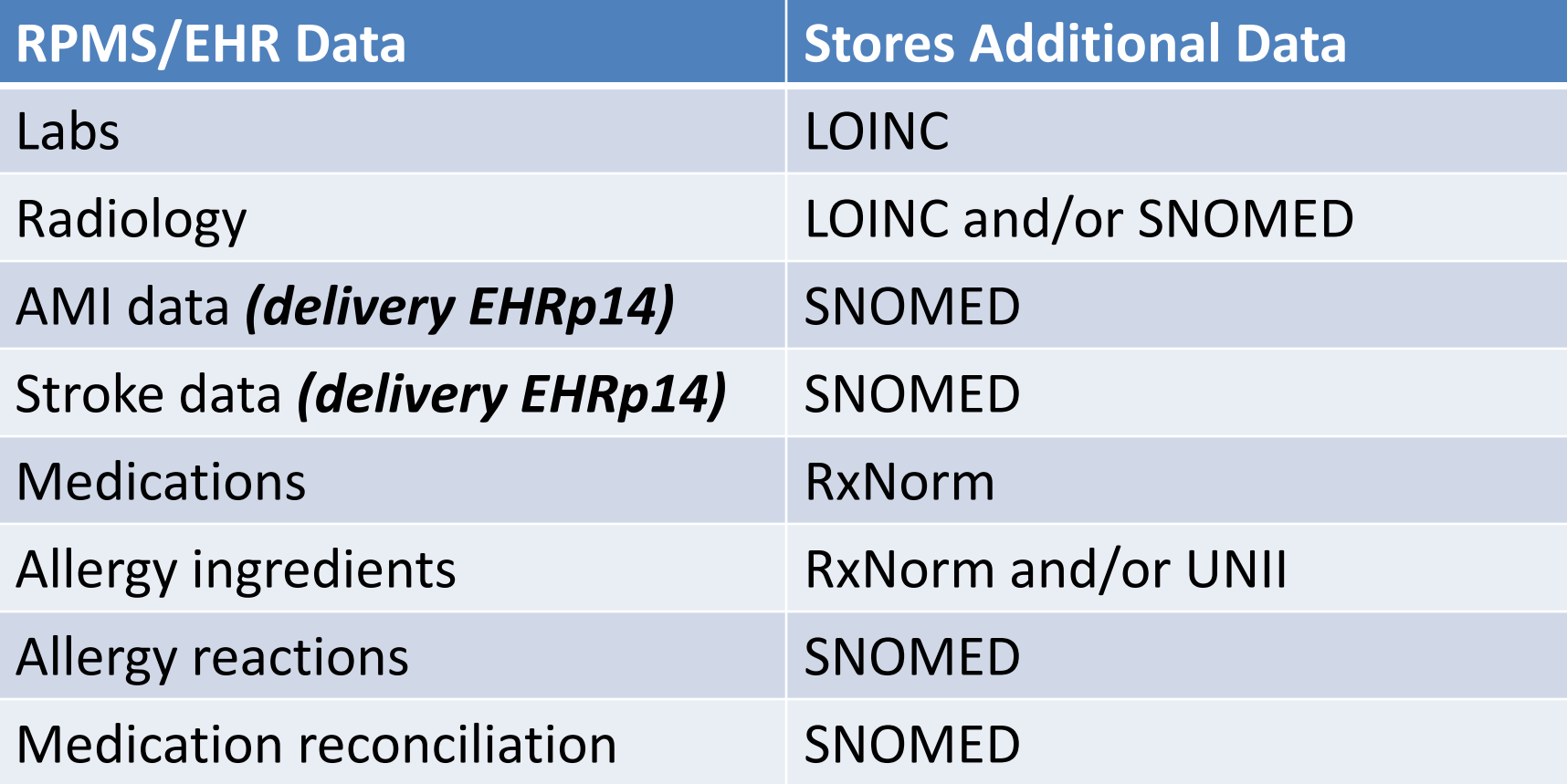

## **TIU/NOTES**

# TIU/Notes: MU Required Features

- Create electronic notes (no change).
- Text searchable notes (delivered in EHRp11).

# TIU/Notes: IHS Additions

- New TIU objects to support new IPL features.
- Updated Infant Feeding object.
- EHR upgrade required incorporation of numerous VA TIU patches.
	- Includes standardization and mapping of National Note Titles.
	- Requires clean up and mapping over time.
	- Users will not notice change but CACs will need to map new note titles.

#### TIU Object "Active Problems w/o Dates"

#### Displays problems marked as "Chronic."

Chronic Problems:

Obesity | Can add clarification

Chronic otitis externa | right

Diabetes mellitus type 2 |

Asthma |

Lactocele | This is a test

Abnormal findings diagnostic imaging heart+coronary circulat |

Closed fracture of proximal ulna, comminuted | left, traumatic acute, swell ing and hematoma at site

# TIU Object "V Prob w/o dates"

#### Displays the problems selected as POV for current visit, visit instructions and education

topics.

```
V Prob w/o dates
1) Open fracture of base of neck of femur | left, fall off cliff
  -OUALIFIERS:
 Severity Mild
 Clinical course Cyclic
 -INSTRUCTIONS:
 ORIF scheduled with Dr Bones tomorrow.
                                           (bv)2) Diabetes mellitus type 2 |
  -QUALIFIERS:
 Severity Moderate
 Clinical course Acute-on-chronic
 -INSTRUCTIONS:
 Initial visit with Diabetes Case Management team today to receive
  glucose monitor. Check sugars in the morning and after meals for the
 next 2 weeks. Start metformin, take with meals to reduce the
  gastrointenstinal side effects. Follow up with Diabetes Case
 Management team and return to see me in 2 weeks.
  (bv)-EDUCATION-Diabetes mellitus type 2-DISEASE PROCESS
3) Hypothyroidism |
  -INSTRUCTIONS:
 TSH elevated and Free T4 supressed, increrase Levothyroxine to
  .112mg/day. Return for labs in 4-6 weeks. (by )
```
# TIU Object "V Prob w/care plans"

Displays problems selected as POV, any active goal and care plan notes, visit instructions and education for current encounter.

V Prob w/care plans 1) Open fracture of base of neck of femur | left, fall off cliff -OUALIFIERS: Severity Mild Clinical course Cyclic -CARE PLANS: Open reduction internal fixation with Dr Bones on 7/25. Plan home PT and Deep Vein Thrombosis prophylaxis. This will be arranged during the inpatient stay. (by)  $-INSTRUCTIONS:$ ORIF scheduled with Dr Bones tomorrow.  $(bv)$ 2) Diabetes mellitus type 2 | -QUALIFIERS: Severity Moderate Clinical course Acute-on-chronic  $-GOALS$ : A1C  $\leq 7$  ( by ) -CARE PLANS: AIC every 3 months until reach goal then every 6 months. Yearly: fasting lipids, kidney function, retinal eye exam, foot exam. Initial management with oral medications. Co-management with Diabetes Case Management team who provides ongoing education about diet, exercise, medications.  $(bv)$ -INSTRUCTIONS: Initial visit with Diabetes Case Management team today to receive glucose monitor. Check sugars in the morning and after meals for the next 2 weeks. Start metformin, take with meals to reduce the gastrointenstinal side effects. Follow up with Diabetes Case Management team and return to see me in 2 weeks.  $(by)$  $-$ EDUCATION $-$ Diabetes mellitus type 2-DISEASE PROCESS 3) Hypothyroidism | -INSTRUCTIONS: TSH elevated and Free T4 supressed, increrase Levothyroxine to .112mg/day. Return for labs in 4-6 weeks. (by )

# Inpatient Objects

#### INPT PROBLEM LIST

- Displays problem marked as for inpatient for current hospitalization
- INPT PROBLEMS W/CARE PLANS
- Displays problem marked as for inpatient for current hospitalization
- Includes Goals, Care Plans, Instructions for each INPT PROBLEMS W/INSTRUCTIONS
- Displays problem marked as for inpatient for current hospitalization
- Includes Instructions for each

#### Electronic Notes Measure

Enter at least one electronic progress note created, edited, and signed by an EP for more than 30 percent of unique patients with at least one office visit during the EHR reporting period. The text of the electronic note must be textsearchable and may contain drawings and other content.

## MU2 Data Captured by TIU Notes

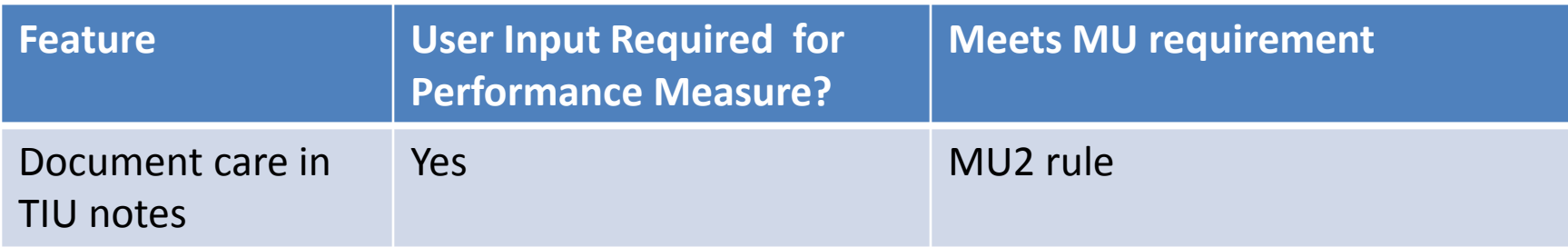

#### **VA HEALTH SUMMARY COMPONENTS**

## TIU/Notes: MU Required Features

None

## VA Health Summary: IHS Additions

New Health Summary objects to support new IPL features.

#### MU2 Data Captured by VA Health Summary Components

None

#### **CLINICAL DECISION SUPPORT**

## CDS: MU Required Features

Clinical Decision Support (Clinical Reminders 2.0 upgrade)

- Reference information added to Clinical Maintenance
- Bibliographic information added to Reminder Descriptions
- Many support CQMs (table will be delivered with patch documentation)
	- HL7 info "I" button retrieves UpToDate clinical info
	- Repurposed old "I" button to "Ed" button to continue to retrieve Patient Education

Drug-Drug/Drug-Allergy interaction

• Only change is reference information on title bar

# Reminders 2.0 in a Nutshell

Upgrade to Reminders 2.0

- Conversion to version 2.0 and 8+ years of fixes/enhancements
- Lots of new functionality on the RPMS side
- Same look and feel in EHR but some enhanced dialog functionality
- Installing new reminders are a little different
- Reminders installed on your RPMS when you load patch will still work, but formatting may be a bit changed

#### *You cannot install any v1.5 reminders once you have loaded 2.0.*

# Reminders 2.0: IHS Modifications

Clinical Reminders updated to "Reminders 2.0"

- Updated reminders
	- Updated in v2.0
	- Reference data for reminders (Bibliographic, Funding Source, Developer)
	- Some logic updates where needed
- Table with measures and guidelines reminders support

### Reminders 2.0: IHS Modifications (cont.)

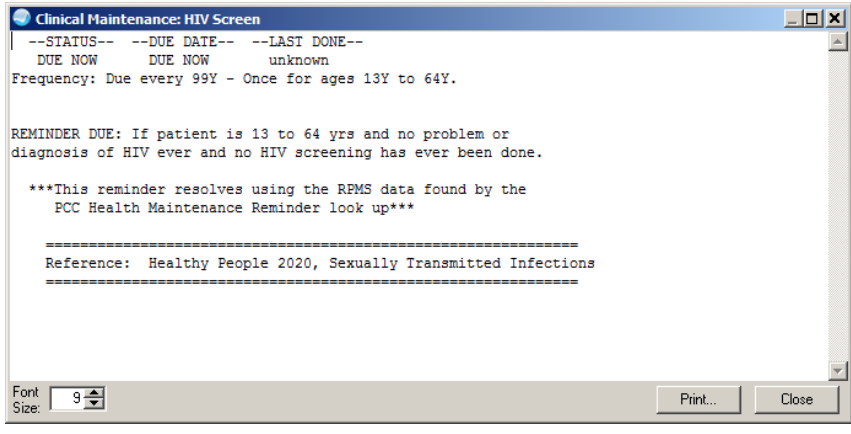

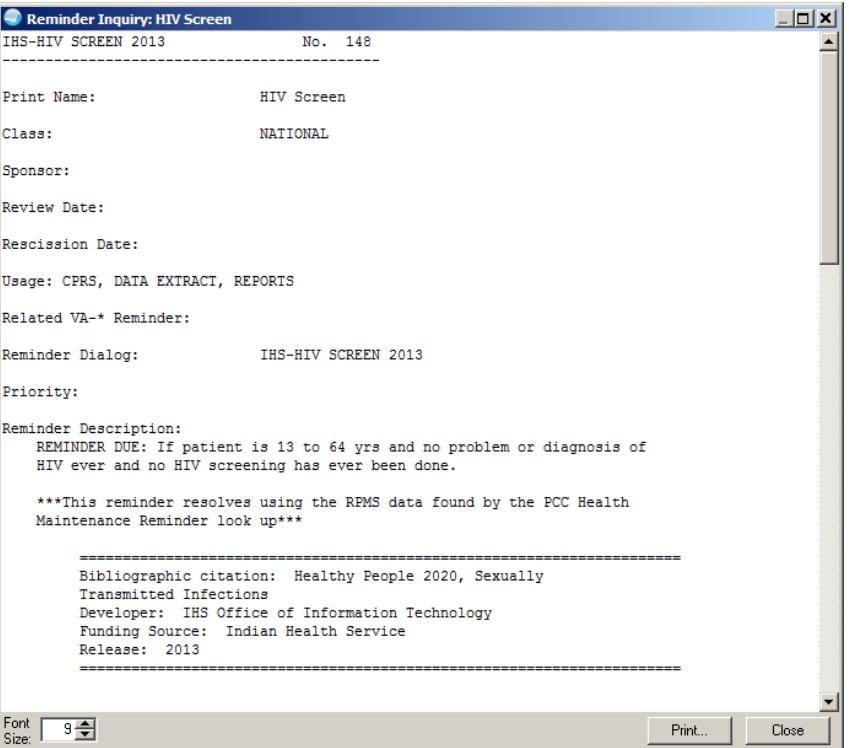
## MU2\_CDS Reminders Table

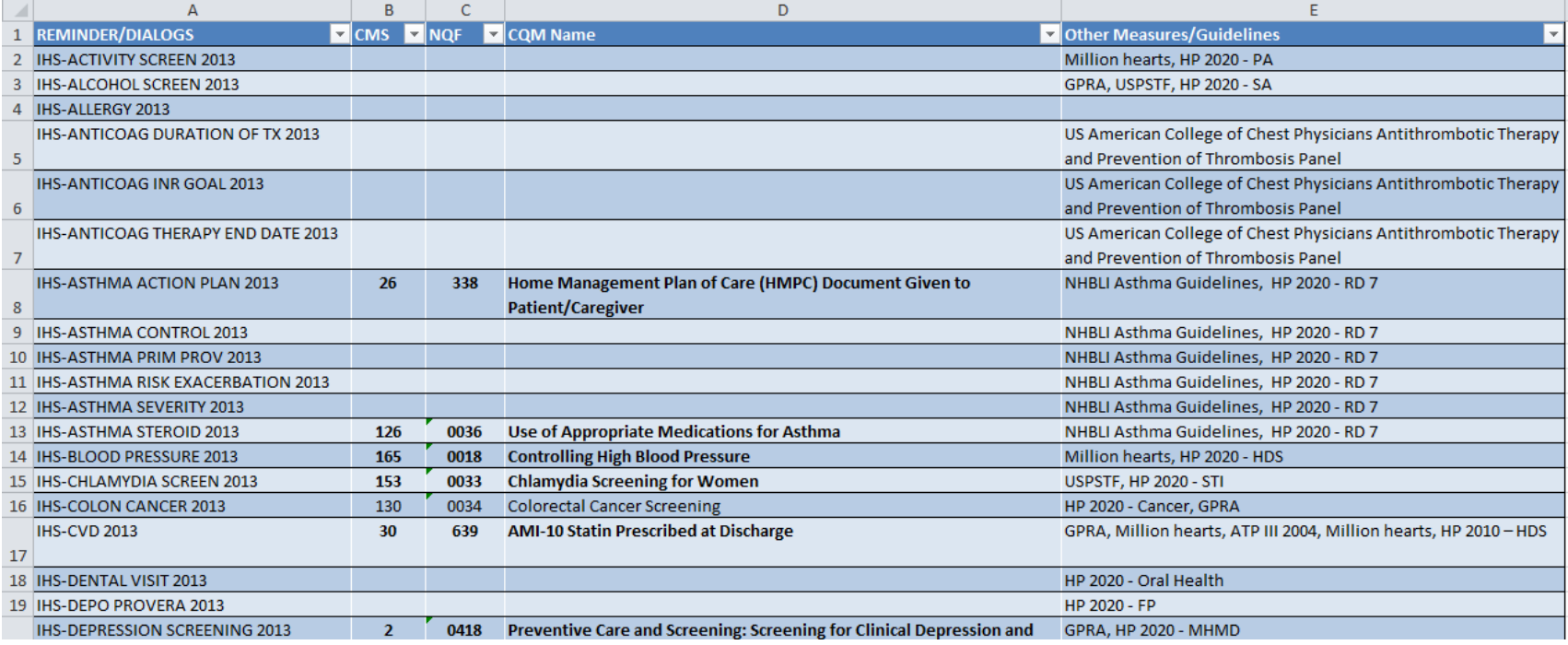

# What Do I Need to Do Right After Install?

- Inactivate existing mammogram reminder and install new mammogram reminders (there are three).
- If you have any Immunization reminders deployed, you must install the new Immunization reminders.
	- You do not have to move these into production immediately, but you should replace your old immunization reminders with the new ones fairly soon.

# What Do I Need to Do Right After Install (cont.)

- Check existing reminders to make sure nothing is significantly changed in formatting. The remaining reminders should work as before.
- Review new reminders and determine if any need immediate updating.

# Then What Do I Need to Do?

- Update your reminders with the  $v2.0$  set  $$ prioritize with reminders you need to attest for MU2.
- Review new functionality reminders you have wanted to build may now be possible.

# Clinical Decision Support Measure

- Implement *five* clinical decision support interventions *related to four or more clinical quality measures*, if applicable, at a relevant point in patient care for the entire EHR reporting period.
- The EP, eligible hospital, or CAH has *enabled the functionality for drug-drug and drugallergy interaction* checks for the entire EHR reporting period.

## How to Meet the Measure

- Enable drug-drug and drug-allergy interaction at the *system level.*
- Review the MU2 CDS Reminders and, if needed, install additional reminders to ensure five are deployed.
	- Set these at the *System Level.*
- For attestation, run the *User Parameter Value Report by Date* for the reporting time period.

### Parameter Report

The new parameter reports enable a site to review the CDS tools that were enabled during the reporting period.

Parameter Audit System Menu

MGPA Parameter Audit System Management ...

 *RPPA Parameter Audit Reports ...*

# Parameter Report (cont.)

#### *RUPA User Parameter Value Report by Date*

Select Parameter Audit Reports Option: *Rupa User Parameter Value Report by Date*

Select one of the following:

- 1 User Defined Date Range
- 2 Quarter: January 1 March 31
- 3 Quarter: April 1 June 30
- 4 Quarter: July 1 September 30
- *5 Quarter: October 1 - December 31*

Select Report Period: (1-5): 5

Enter the Calendar Year for which report is to be run.

Use a 4 digit

year, e.g. 2014.

Select Year: 2013 (2013) 2014 (2014)

Select one of the following:

IP Individual Provider

- SEL Selected Providers (User Defined)
- TAX Provider Taxonomy List

Enter Selection: ip *Individual Provider*

Select a provider: NIESEN, MARY ANN MAN enter for Seven, Henry – display then run for User,Clerk

Parameter Selection

You may select one or more Parameters. Press the <Enter> key without entering a name to conclude the selection process.

Enter "^" to abort the selection process.

#### Select a Parameter: *ORQQPX COVER SHEET REMINDERS*

Select a Parameter: DEVICE: HOME// VT Right Margin: 80//

### Parameter Report

---------------------------------------------------------------------------------------------------------------------------------

 01/16/2014 Page: 1 ORQQPX COVER SHEET REMINDERS Parameter Report For provider: PRESCRIBERONE,ONE TEST 01/01/2014 - 03/31/2014\* \*Auditing for this parameter was ENABLED on 01/16/2014

IHS-IMMUNIZATION FORECAST 2011 SYS 01/16/2014 - 01/16/2014 Lock IHS-TOBACCO SCREEN 2013 SYS 01/16/2014 - 01/16/2014 Lock

IHSMU2-ACE/ARB ALLERGY 2014 USR 01/16/2014 - 01/16/2014 Normal IHSMU2-ALLERGY 2014 USR 01/16/2014 - 01/16/2014 Normal IHSMU2-ANTICOAG INR GOAL 2013 USR 01/16/2014 - 01/16/2014 Normal IHSMU2-BP ELEVATED 2014 USR 01/16/2014 - 01/16/2014 Normal IHSMU2-DIAB ACE/ARB 2013 USR 01/16/2014 - 01/16/2014 Normal IHSMU2-DIAB BP CONTROL 2014 USR 01/16/2014 - 01/16/2014 Normal IHSMU2-DIAB HGBA1C CONTROL 2014 USR 01/16/2014 - 01/16/2014 Normal IHSMU2-HCT/HGB 2013 USR 01/16/2014 - 01/16/2014 Normal

### Resources

Clinical Applications Documentation repository [http://www.ihs.gov/RPMS/index.cfm?module=A](http://www.ihs.gov/RPMS/index.cfm?module=Applications&option=View&AC_ID=0) [pplications&option=View&AC\\_ID=0](http://www.ihs.gov/RPMS/index.cfm?module=Applications&option=View&AC_ID=0)